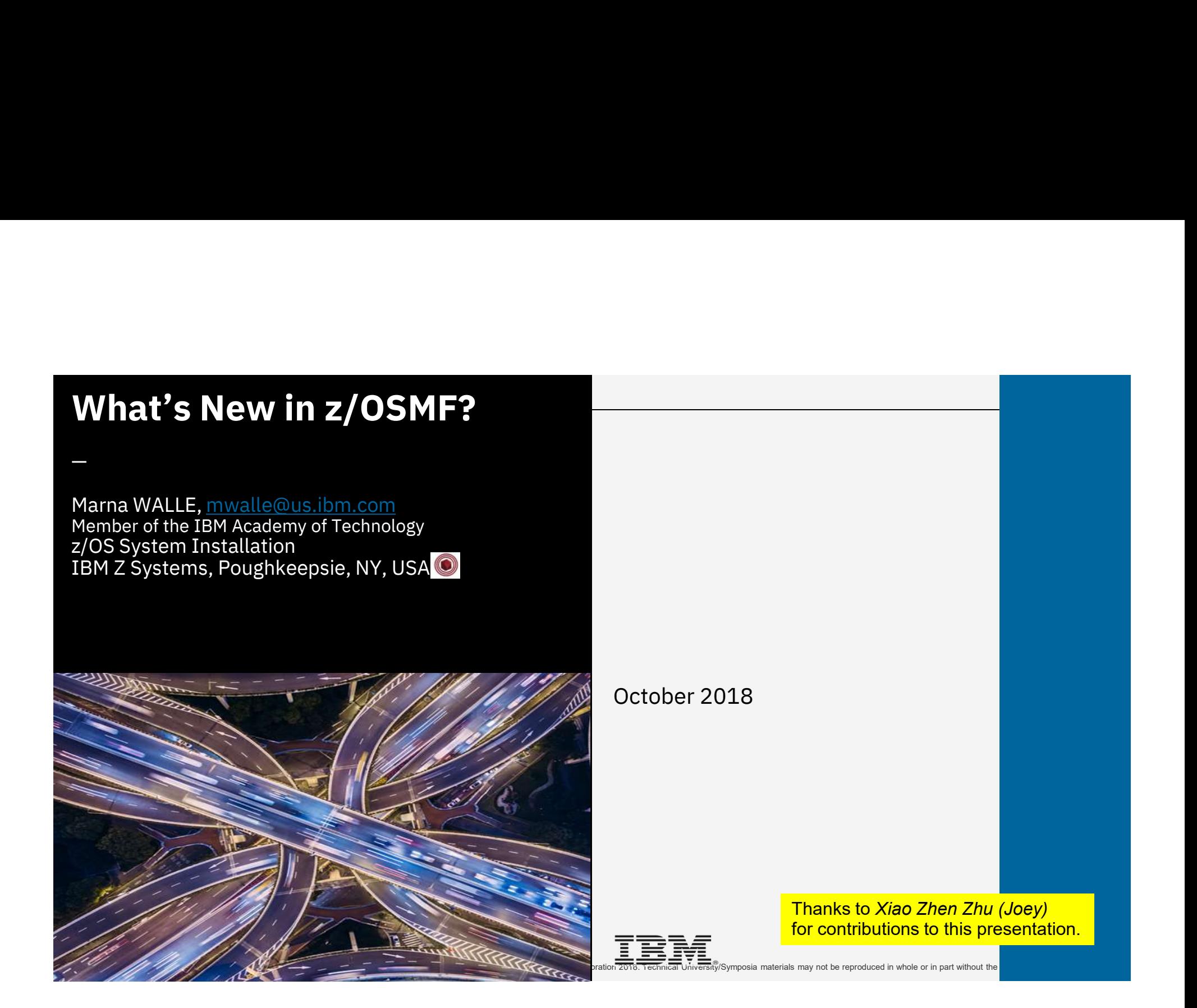

#### **Trademarks**

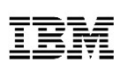

#### ServerPac\* \* Registered trademarks of IBM Corporation The following are trademarks of the International Business Machines Corporation in the United States and/or other countries.<br>IBM\* ServerPac\* \* Registered trademarks of IBM Corporation

ServerPac\* IBM (logo) RACF\* WebSphere\* z/OS\*

#### The following are trademarks or registered trademarks of other companies.

Adobe, the Adobe logo, PostScript, and the PostScript logo are either registered trademarks or trademarks of Adobe Systems Incorporated in the United States, and/or other countries.

Firefox is a trademark of Mozilla Foundation

Cell Broadband Engine is a trademark of Sony Computer Entertainment, Inc. in the United States, other countries, or both and is used under license there from.

Java and all Java-based trademarks are trademarks of Sun Microsystems, Inc. in the United States, other countries, or both.

Microsoft, Windows, Windows NT, and the Windows logo are trademarks of Microsoft Corporation in the United States, other countries, or both.

Internet Explorer is a trademark of Microsoft Corp

InfiniBand is a trademark and service mark of the InfiniBand Trade Association.

Intel, Intel logo, Intel Inside, Intel Inside logo, Intel Centrino, Intel Centrino logo, Celeron, Intel Xeon, Intel SpeedStep, Itanium, and Pentium are trademarks or registered trademarks of Intel Corporation or its subsid the United States and other countries.

UNIX is a registered trademark of The Open Group in the United States and other countries.

Linux is a registered trademark of Linus Torvalds in the United States, other countries, or both.

ITIL is a registered trademark, and a registered community trademark of the Office of Government Commerce, and is registered in the U.S. Patent and Trademark Office.

IT Infrastructure Library is a registered trademark of the Central Computer and Telecommunications Agency, which is now part of the Office of Government Commerce.

\* All other products may be trademarks or registered trademarks of their respective companies.

Notes:

**Performance is internal Through Controlled Environment Rate (ITR) respectively.** The United States and/or other countries.<br>
Internal Through Westler and the internal Through But internal The actual of the controlled State depending upon considerations such as the amount of multiprogramming in the user's job stream, the I/O configuration, the storage configuration, and the workload processed. Therefore, no assurance can be given that an individual user will achieve throughput improvements equivalent to the performance ratios stated here. PRICE TO CONSULTER THE CONTROL INTERFERENT CONTROL INTERFERENT CONTROL INTERFERENT CONTROL INTERFERENT CONTROL INTERFERENT CONTROL INTERFERENT CONTROL INTERFERENT CONTROL INTERFERENT CONTROL INTERFERENT CONTROL INTERFERENT

IBM hardware products are manufactured from new parts, or new and serviceable used parts. Regardless, our warranty terms apply.

All customer examples cited or described in this presentation are presented as illustrations of the manner in which some customers have used IBM products and the results they may have achieved. Actual environmental costs and performance characteristics will vary depending on individual customer configurations and conditions.

This publication was produced in the United States. IBM may not offer the products, services or features discussed in this document in other countries, and the information may be subject to change without notice. Consult your local IBM business contact for information on the product or services available in your area.

All statements regarding IBM's future direction and intent are subject to change or withdrawal without notice, and represent goals and objectives only.

Information about non-IBM products is obtained from the manufacturers of those products or their published announcements. IBM has not tested those products and cannot confirm the performance, compatibility, or any other claims related to non-IBM products. Questions on the capabilities of non-IBM products should be addressed to the suppliers of those products.

See url http://www.ibm.com/legal/copytrade.shtml for a list of IBM trademarks.

22 - Antonio III, antonio al II-lea (n. 1874)<br>2005 - Antonio Alexandro II, antonio al II-lea (n. 1876) IBM Systems Technical Events | ibm.com/training/events | with the Copyright IBM Corporation 2018. Technical University/Symposia materials may not be reproduced in whole or in part without the prior written permission of IBM.

### Agenda

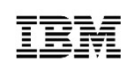

- What is the z/OS Management Facility (z/OSMF) <
- z/OSMF V2R3 and PTFs
- Recent z/OSMF V2R2 SPE updates
- Notable z/OSMF enhancements

a de la contrata de la contrata de la contrata de la contrata de la contrata de la contrata de la contrata de<br>Del contrata de la contrata de la contrata de la contrata de la contrata de la contrata de la contrata de la c **13** © Copyright IBM Corporation 2018. Technical University/Symposia materials may © Copyright IBM Corporation 2018. Technical University/Symposia materials may © Copyright IBM Corporation 2018. Technical University/Symposia materials may not be reproduced in whole or in part without the prior written permission of IBM.

## IBM z/OS Management Facility

- The IBM z/OS Management Facility is a base element of wereone z/OS V2.2 that provides support for a modern, Webbrowser based management console for z/OS.
- It helps system programmers more easily manage and substant assistant administer a mainframe system by simplifying day to day operations and administration of a z/OS system.
- More than just a graphical user interface, the z/OS **Interface and a capactly Provisioning** Management Facility is intelligent, addressing the needs of **All an Experime Monitoring** a diversified skilled workforce and maximizing their productivity.
	- **Automated tasks can help reduce the learning curve and** improve productivity.
	- Embedded active user assistance (such as wizards) guide you subsplex Management through tasks and helps provide simplified operations.

#### **IBM z/OS Management Facility** Welcome  $\times$ General Settings x Notifications **Norkflows Welcome to IBM z/OS Management Facility** Configuration IBM® z/OS® Management Facility (z/OSMF) provides a framework for managing var traditional tasks and automating others, z/OSMF can help to simplify some areas of z To learn more about z/OSMF, visit the links in the Learn More section.  $\triangleright$  Links Performance To start managing your z/OS systems, select a task from the navigation area. Learn More: What's New z/OSMF tasks at a glance • Problem Determination Getting started with z/OSMF Software Management v z/OS Classic Interfaces  $\blacksquare$  ISPE > z/OSMF Administration > z/OSMF Settings Consoles zOS Operator Consoles Refresh

4 IBM Systems Technical Events | ibm.com/training/events | with the Copyright IBM Corporation 2018. Technical University/Symposia materials may not be reproduced in whole or in part without the prior written permission of IBM.

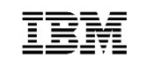

## **IBM z/OS Management Facility**

#### The Application Stack

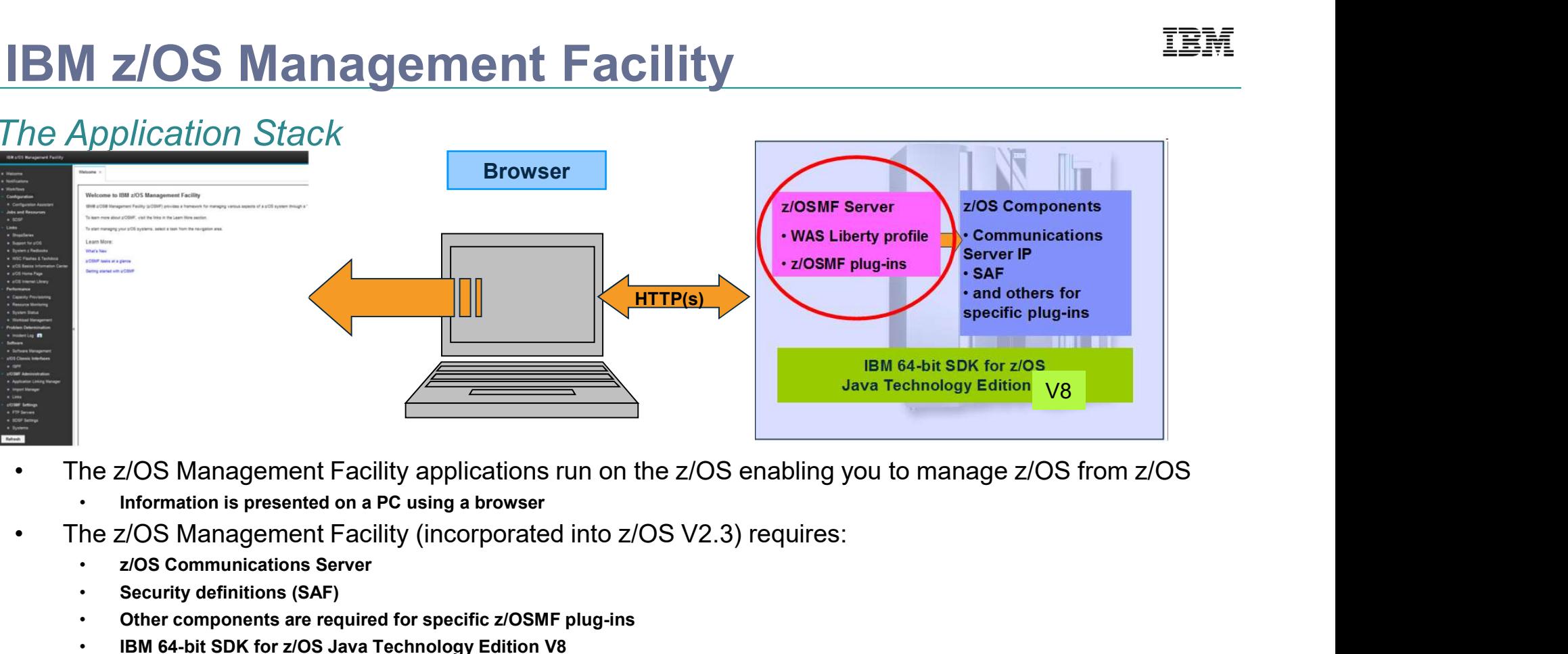

- - Information is presented on a PC using a browser
- -
	- Security definitions (SAF)
	- Other components are required for specific z/OSMF plug-ins
	- IBM 64-bit SDK for z/OS Java Technology Edition V8

IBM Systems Technical Events | ibm.com/training/events

.<br>1950 - Johann Barnett, fransk politiker<br>1950 - Johann Barnett, fransk politiker © Copyright IBM Corporation 2018. Technical University/Symposia materials may not be reproduced in whole or in part without the prior written permission of IBM.

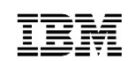

### Agenda

- What is the z/OS Management Facility (z/OSMF)
- z/OSMF V2R3 and PTFs
- Recent z/OSMF V2R2 SPE updates
- Notable z/OSMF enhancements

.<br>1960 - Johann Barnett, frantziar frantziar eta idazlea (h. 1900).<br>1960 - Johann Barnett, frantziar eta idazlea (h. 1900). IBM Systems Technical Events | **ibm.com**/training/events © Copyright IBM Corporation 2018. Technical University/Symposia materials may © Copyright IBM Corporation 2018. Technical University/Symposia materials may not be reproduced in whole or in part without the prior written permission of IBM.

### z/OSMF V2R3

- z/OSMF will be automatically started during IPL
	- with Named Angel
- NEW z/OSMF Sysplex Management plug-in
- NEW z/OS Operator Console base function
- NEW Welcome page, with easy customization capability
- NEW Export Workflow in a printable format (PH00582)
- NEW Desktop interface for new user interface (PHI96462)

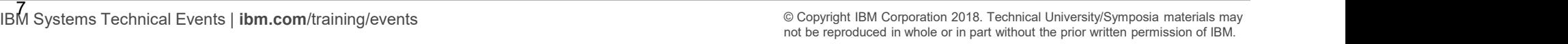

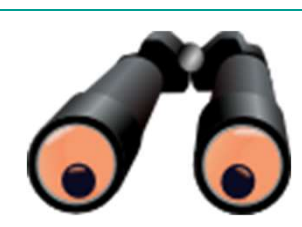

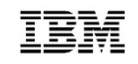

#### z/OSMF will be automatically started during IPL

- In V2R3, z/OSMF will be automatically started during IPL
	- z/OSMF parmlib can be used to control whether or not z/OSMF is autostarted during IPL.
		- By default, z/OSMF will be automatically started.
		- You can choose instead to use your automation.
	- IEASYSxx will be used to determine which z/OSMF parms to be used during IPL
- JES2 Email Delivery Service function in V2.3 has an execution dependency on z/OSMF server availability. That z/OSMF server must have been started with a proc that has the parm SERVER='AUTOSTART'.
	- Do not confuse this proc parm, with IZUPRMxx's AUTOSTART statement!

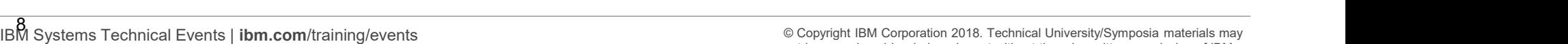

not be reproduced in whole or in part without the prior written permission of IBM.

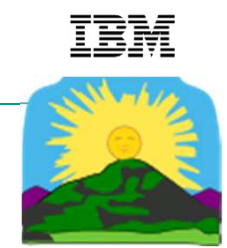

#### z/OSMF autostart overview

- **IEASYSXX IZU=** points to the IZUPRMxx members to use.
- IZUPRMxx contains new statements for:
	- Whether to start z/OSMF server on this system, or connect to another system with the z/OSMF server (AUTOSTART). Default is to start (LOCAL).
	- The group name of the z/OSMF server and its connected systems (AUTOSTART\_GROUP).
	- The names of the server and angel procs to start (ANGEL PROC, SERVER PROC).
	- These new IZUPRMxx statements cannot be shared with pre-V2.3 system until PTFs for PI82068 are installed (coexistence FIXCAT'd).
- Updated IZUSVR1 and IZUANG1 procs must be used
- A couple of new security profiles are required, beyond V2.2.
	- No "throwaway" work, if you get z/OSMF started prior to z/OS V2.3!

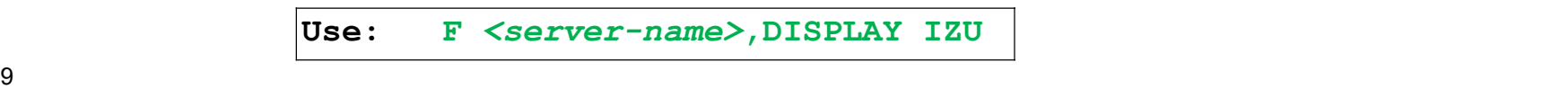

IBM Systems Technical Events | ibm.com/training/events

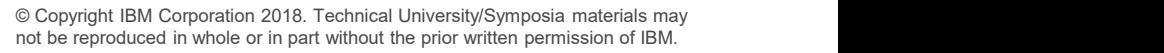

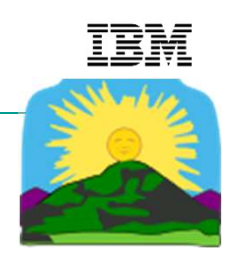

#### z/OSMF autostart migration considerations…

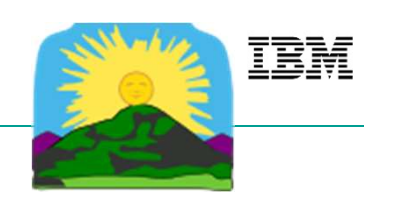

- 
- Z/OSMF autostart migration considerations...<br>• Plan now for how you will or will not use autostart z/OSMF!<br>• Strong recommendation: start z/OSMF before your z/OS V2.3 first IPL, so that you have<br>less work to do for z/OS 1. Strong recommendation: start z/OSMF before your z/OS V2.3 first IPL, so that you have less work to do for z/OS V2.3.
	- Do not underestimate the importance of all the correct security definitions.
	- Using default security names provided is recommended, if possible.
- 
- 2. Understand the new IZUPRMxx statements, and what values statements, and what values work to do for z/OS V2.3.<br>
2. Understand the new IZUPRMxx statements of all the correct security definitions.<br>
2. Understand the new I **SMF autostart migration considerations...**<br>
now for how you will or will not use autostart z/OSMF!<br>
ng recommendation: start z/OSMF before your z/OS V2.3 first IPL, so the<br>
work to do for z/OS V2.3.<br>
Do not underestimate
- 3. Following z/OS V2.3 Migration Workflow (or book), make sure you are running with the z/OSMF V2.3 procs for angel and server.
- 4. Can prevent autostarting it at the morthology of z/OSMF is the commendation: start z/OSMF before your z/OS V2.3 first IPL, so that you have less work to do for z/OS V2.3.<br>
 Do not underestimate the importance of all th and stop it (with AUTOSTART of CONNECT).

IBM Systems Technical Events | ibm.com/training/events

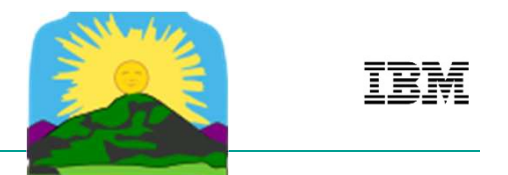

#### z/OSMF V2.3 Named Angel

- z/OSMF V2.3 will start a Named Angel, which allows multiple angels processes to be running on one system.
	- This allows Liberty embedders to uniquely use their own angel.
	- Liberty has supported Named Angels since 16.0.0.4.
- z/OSMF default angel name is IZUANG1.
	- Initially, it wasn't easily possible to override that name.
	- New Function APAR PI91120 available Jan 2018 allows that name to be more easily customized.
	- Still, though, the default name is recommended.

IBM Systems Technical Events | ibm.com/training/events

- Need Addressed:
	- Simplify and modernize sysplex management
- In V2R3, z/OSMF Sysplex Management plug-in plans to display Sysplex resources by views: • Sysplex Topology View
	-
	- Sysplex Physical View
	- Sysplex Logical View
	-
	-
- Security setup is required.

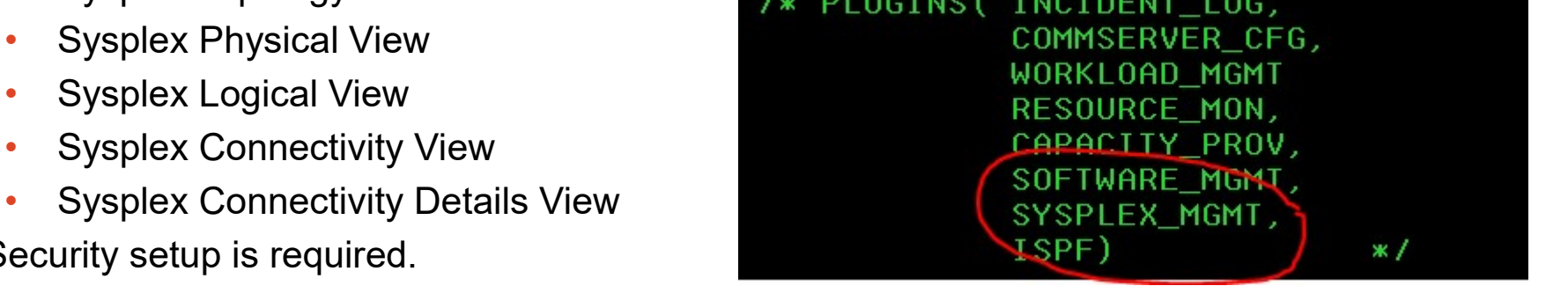

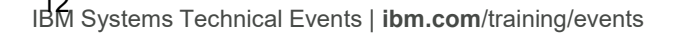

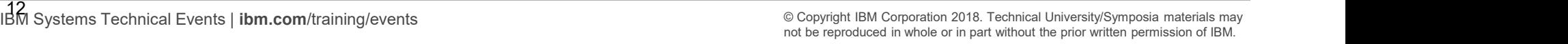

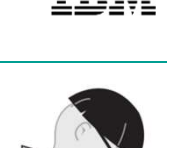

Welcome  $\times$ Sysplex Management x • Sysplex Topology View Sysplex Management Help Graphic View Highlighter Zoom Level: 100%  $\star$ Export  $Q$ PLEX2 **PLEXO COPLEX1**  $\triangle$ CFABCD  $\triangle$  CF2  $\circledcirc$ SYS1 Highlighter Systems SYS2 **N** SYS3 SYS4  $\blacksquare$ п <u> - - - - - - - - - - - </u> Actions = Table view: Tree Search **Restore Defaults** No filter applied Sysplex/CF Name or Message Free Space Partition CPCID Volatile CF Level **CFCC Release** Service Level **Total Space** Sy<br>Sti System Name Filter Filter Filter Filter Filter Filter Filter Filter Filter Filter Fil **A** PLEXO  $\begin{tabular}{|c|c|} \hline \rule{0.3cm}{.04cm} \rule{0.3cm}{.04cm} \rule{0.3cm}{.0$ 

13 © Copyright IBM Corporation 2018. Technical University/Symposia materials may © Copyright IBM Corporation 2018. Technical University/Symposia materials may not be reproduced in whole or in the reproduced in whole or in © Copyright IBM Corporation 2018. Technical University/Symposia materials may not be reproduced in whole or in part without the prior written permission of IBM.

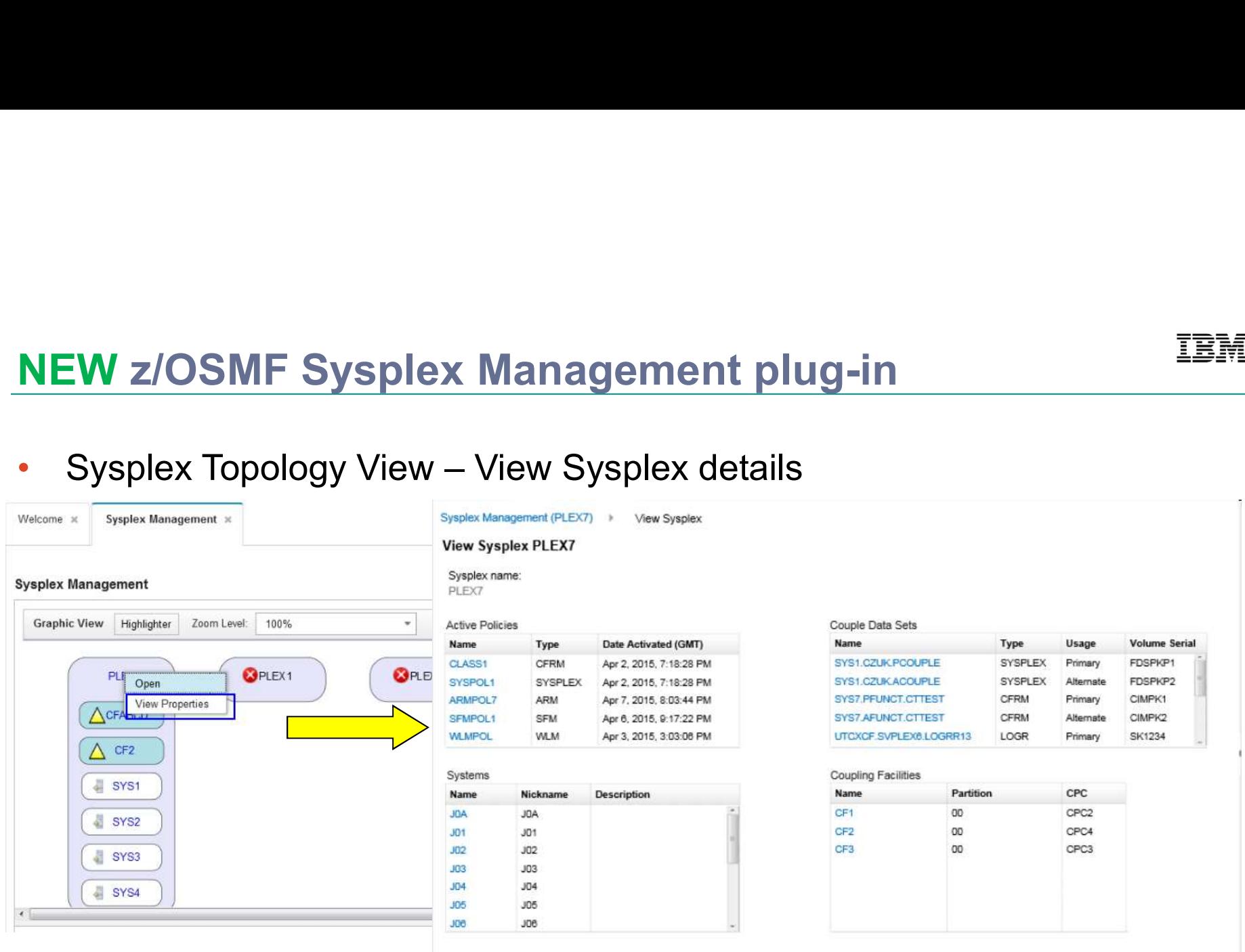

14 O Copyright IBM Corporation 2018. Technical University/Symposia materials may © Copyright IBM Corporation 2018. Technical University/Symposia materials may not be reproduced in whole or in the reproduced in whole or in © Copyright IBM Corporation 2018. Technical University/Symposia materials may not be reproduced in whole or in part without the prior written permission of IBM.

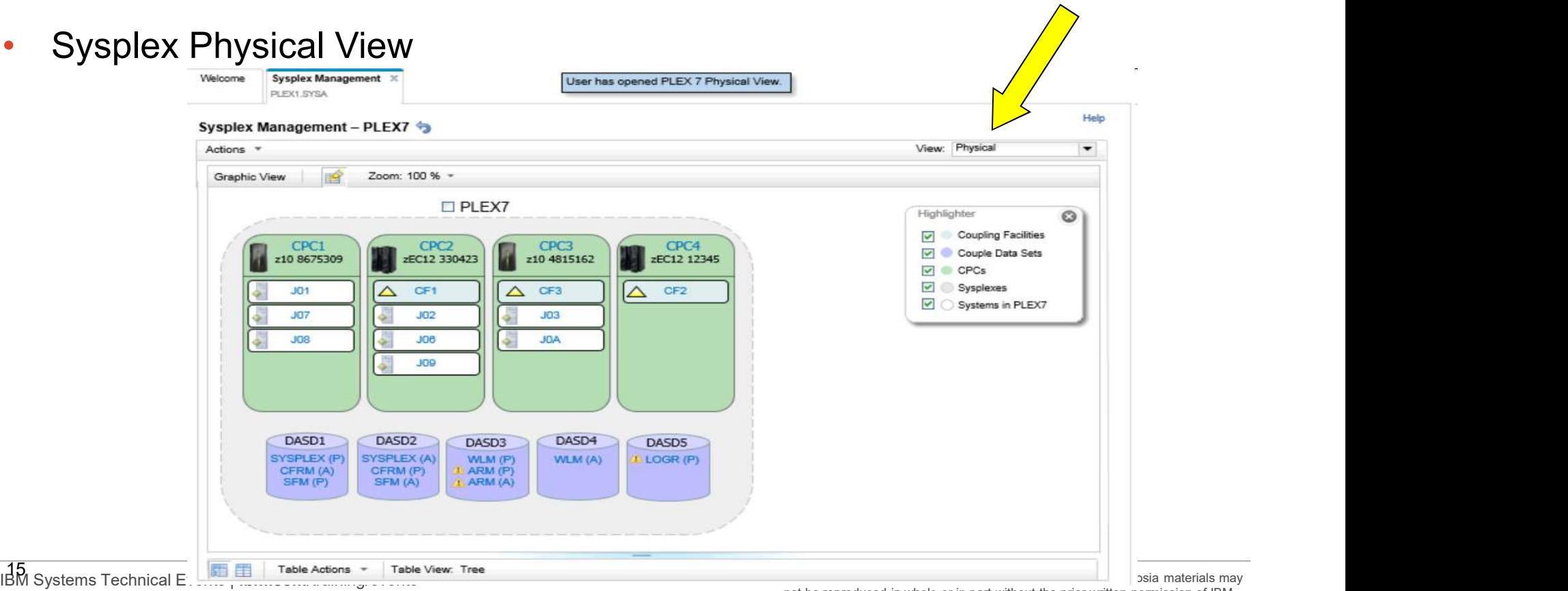

not be reproduced in whole or in part without the prior written permission of IBM.

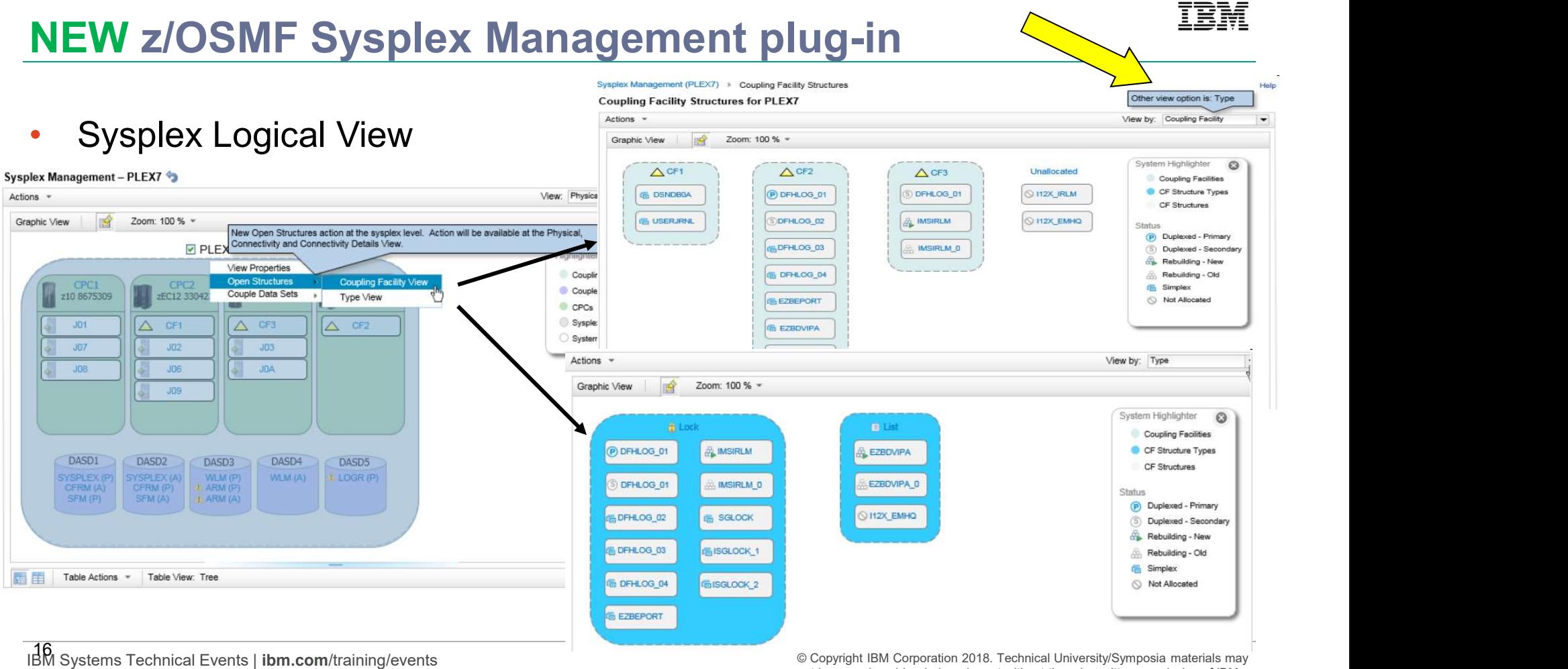

• Sysplex Connectivity View

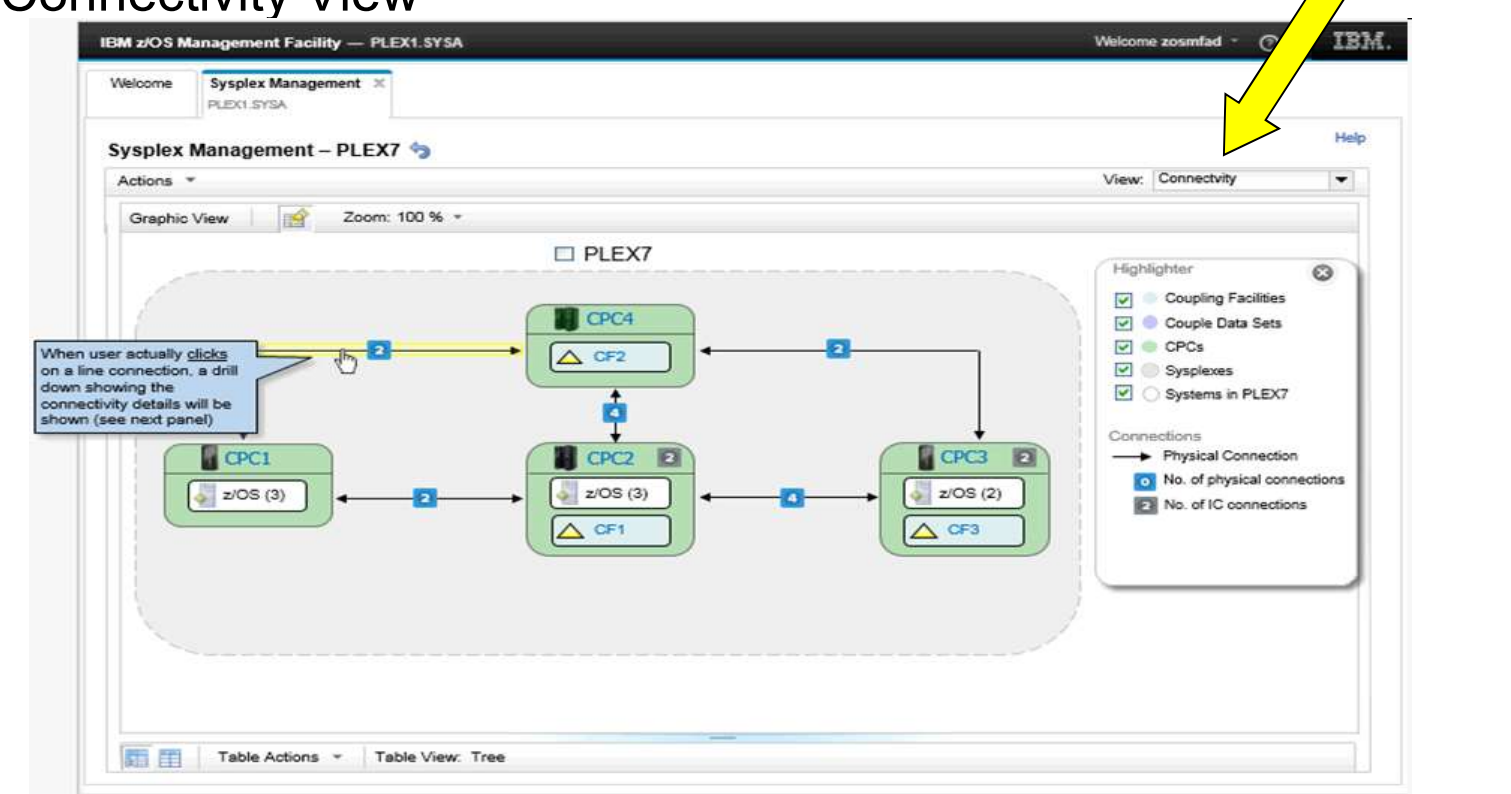

<sup>17</sup> IBM Systems Technical Events | ibm.com/training/events © Copyright IBM Corporation 2017. Technical University/Symposia materials may not be reproduced in whole or in 17part without the prior written permission of IBM. © Copyright IBM Corporation 2018. Technical University/Symposia materials may not be reproduced in whole or in part without the prior written permission of IBM.

#### • Sysplex Connectivity Details View

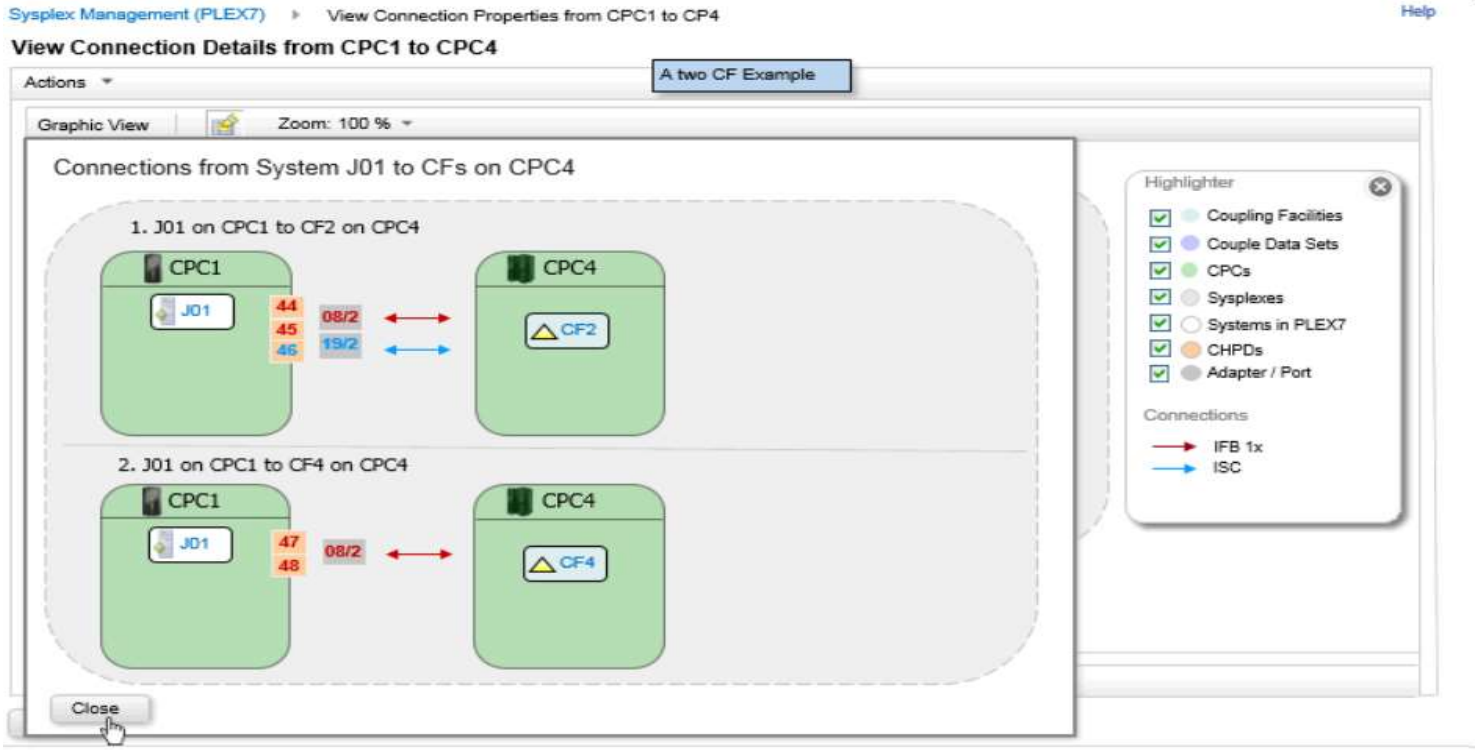

18 Systems Technical Events | **ibm.com**/training/events © Copyright IBM Corporation 2018. Technical University/Symposia materials may © Copyright IBM Corporation 2018. Technical University/Symposia materials may not be reproduced in whole or in part without the prior written permission of IBM.

**Help** 

- **NEW ZOS Operator Consoles base function**<br>• zOS Operator Consoles provides web-browser based interface to work<br>with z/OS console (using EMCS):<br>• Summary view of console messages with z/OS console (using EMCS): **Operator Consoles provides web-browser based interface to work**<br>
FIGS console (using EMCS):<br>
Immary view of console messages<br>
seceive console messages<br>
let messages<br>
externe command and get command response<br>
externed in t With z/OS console (using EMCS):<br>
• Summary view of console messages<br>
• Receive console messages<br>
• Search keyword from the console messages<br>
• Search keyword from the console messages<br>
• Retrieve historic messages from
	- Summary view of console messages
	- Receive console messages
	- Issue system command and get command response
	- Search keyword from the console messages
	- Filter messages
	- Retrieve historic messages from OPERLOG or SYSLOG (with APAR PI79822)
- Security set up is required, use sample IZUGCSEC, and review settings carefully.
	- Think about what you want:
		-
		- Defaults with (\*ALL, **NOMONITOR**), define more or different attributes if you want.
	-
- 

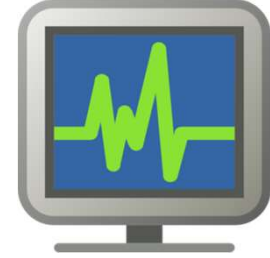

19 © Copyright IBM Corporation 2018. Technical University/Symposia materials may © Copyright IBM Corporation 2018. Technical University/Symposia materials may not be reproduced in whole or in the reproduced in whole or in © Copyright IBM Corporation 2018. Technical University/Symposia materials may not be reproduced in whole or in part without the prior written permission of IBM.

• Setup, see SYS1.SAMPLIB(IZUGCSEC).<br>In doing console setup, you identify an EMCS console by the EMCS console name. If you

The z/OS Operator Consoles task uses EMCS consoles to support console operations. Some setup is required for each console. For a sample job that provides the required

change the EMCS console name for a system or sysplex, please also perform the required setup for the new EMCS console name.

For more information about performing the setup for the z/OS Operator Consoles task, click Help.

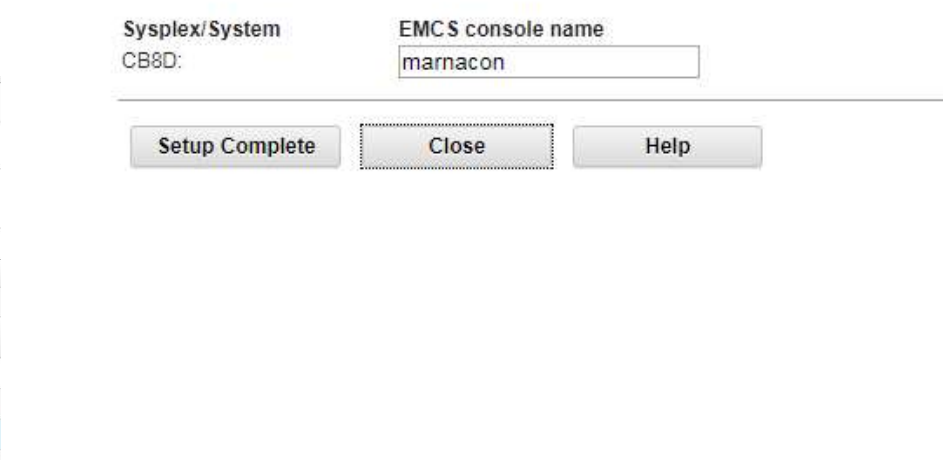

20 © Copyright IBM Corporation 2018. Technical University/Symposia materials may ⊚ © 2018. Technical University/Symposia materials may not be reproduced in the reproduced in the reproduced in the reproduced in whole or in © Copyright IBM Corporation 2018. Technical University/Symposia materials may not be reproduced in whole or in part without the prior written permission of IBM.

• Start the EMCS console:

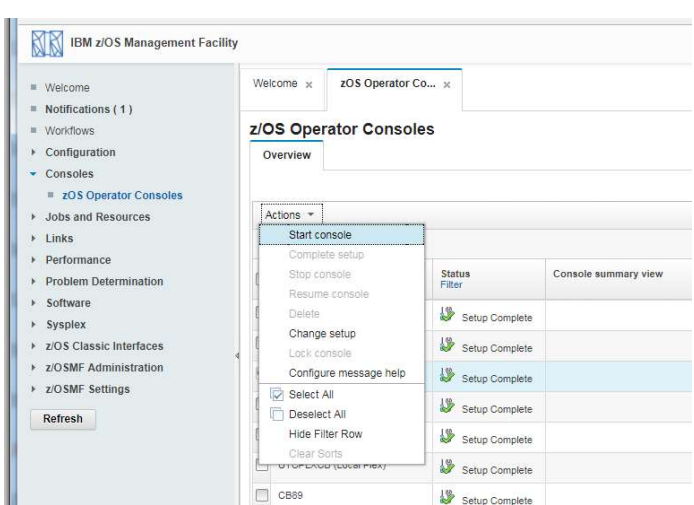

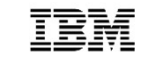

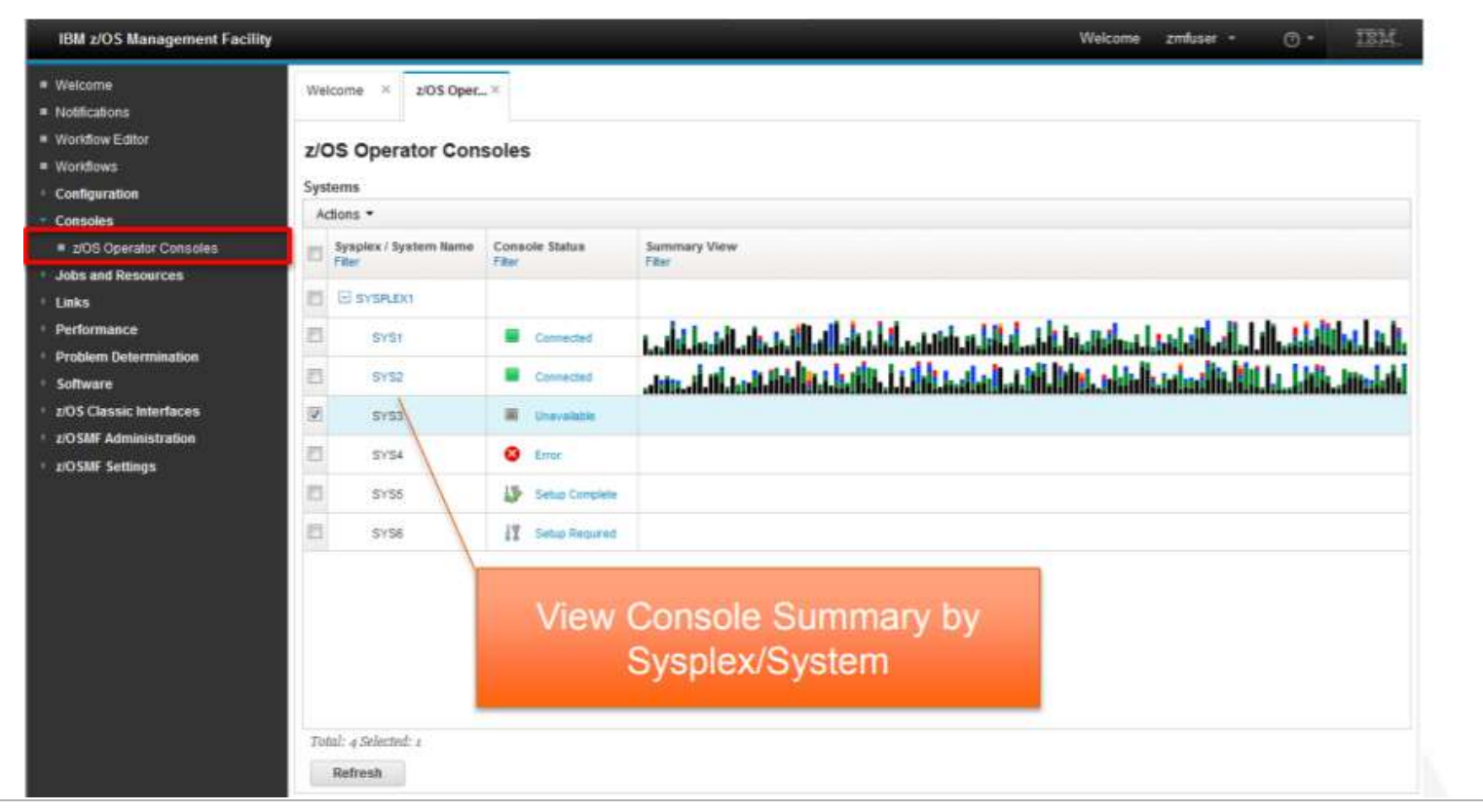

21 © Copyright IBM Corporation 2018. Technical University/Symposia materials may © 2018. Technical University/Symposia materials may ⊘ 2018. Technical University/Symposia materials may © Copyright IBM Corporation 2018. Technical University/Symposia materials may not be reproduced in whole or in part without the prior written permission of IBM.

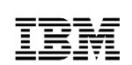

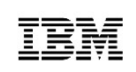

• Message summary view and Console window

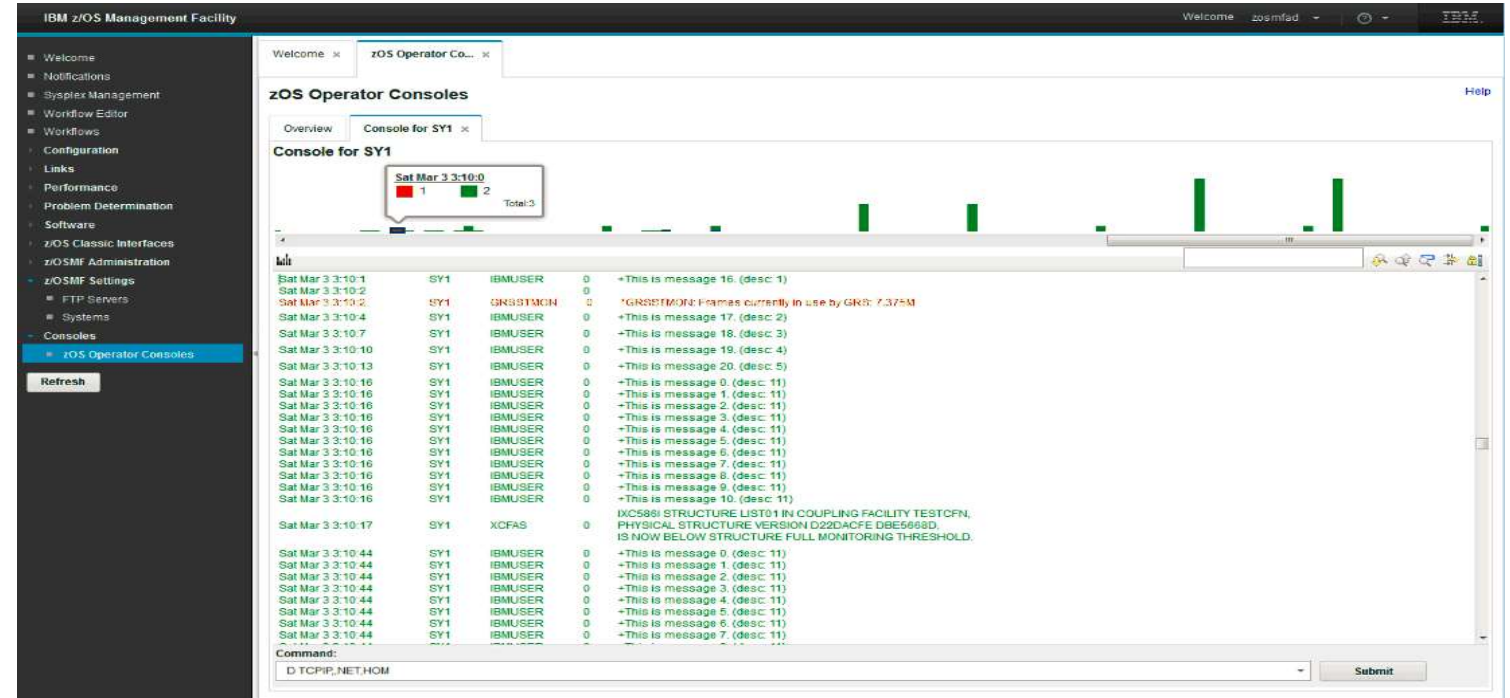

22 © Copyright IBM Corporation 2018. Technical University/Symposia materials may © 2018. Technical University/Symposia materials may ⊘ 2018. Technical University/Symposia materials may © Copyright IBM Corporation 2018. Technical University/Symposia materials may not be reproduced in whole or in part without the prior written permission of IBM.

• Issue command

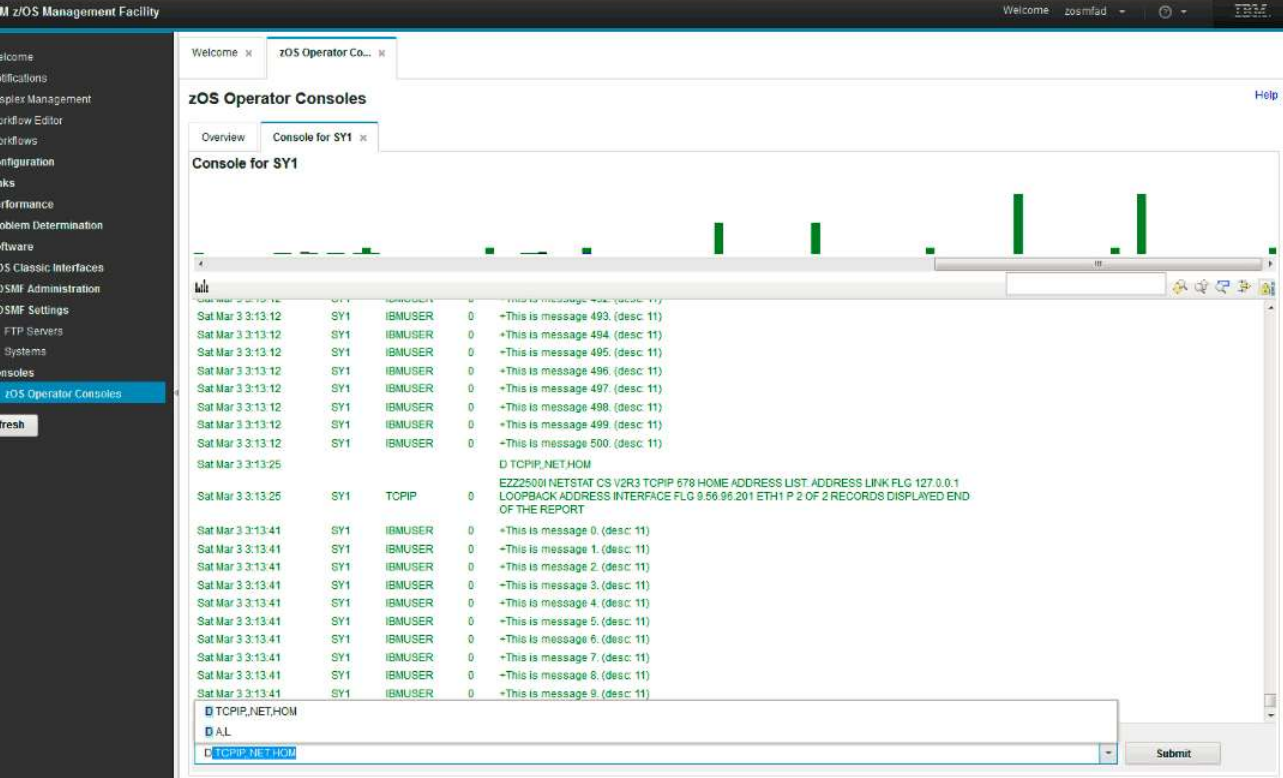

23 © Copyright IBM Corporation 2018. Technical University/Symposia materials may © 2018. Technical University/Symposia materials may ⊘ 2018. Technical University/Symposia materials may © Copyright IBM Corporation 2018. Technical University/Symposia materials may not be reproduced in whole or in part without the prior written permission of IBM.

• Filter messages  $\frac{1}{\sqrt{2}}$  Metcome  $\times$   $\frac{1}{\sqrt{2}}$  and  $\frac{1}{\sqrt{2}}$  and  $\frac{1}{\sqrt{2}}$  and  $\frac{1}{\sqrt{2}}$  and  $\frac{1}{\sqrt{2}}$  and  $\frac{1}{\sqrt{2}}$  and  $\frac{1}{\sqrt{2}}$  and  $\frac{1}{\sqrt{2}}$  and  $\frac{1}{\sqrt{2}}$  and  $\frac{1}{\sqrt{2}}$  and  $\frac{1}{\sqrt$ 

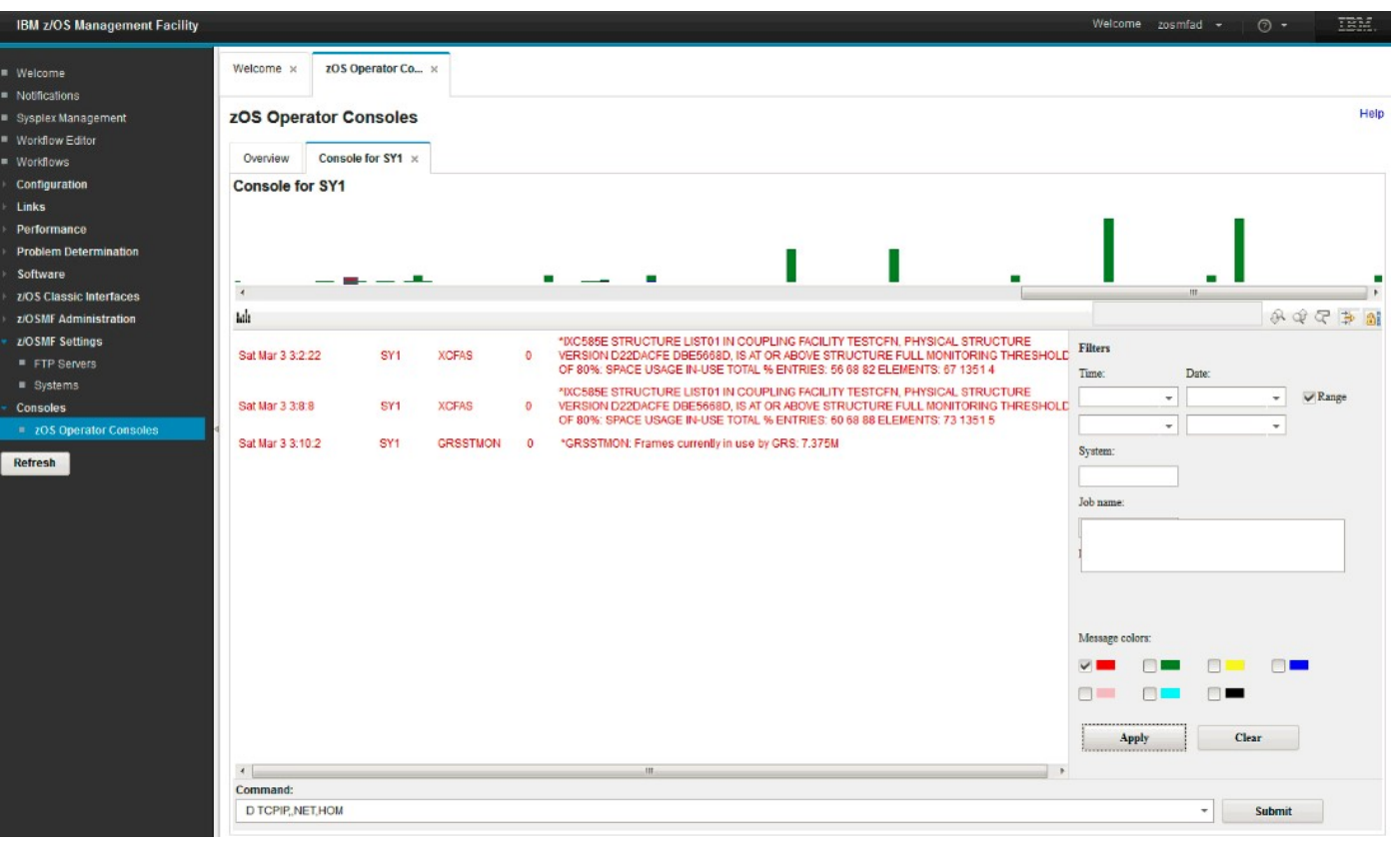

24 © Copyright IBM Corporation 2018. Technical University/Symposia materials may ⊚ © 2009/fight IBM Corporation 2018. Technical University/Symposia materials may © Copyright IBM Corporation 2018. Technical University/Symposia materials may not be reproduced in whole or in part without the prior written permission of IBM.

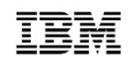

#### NEW Welcome page with customization

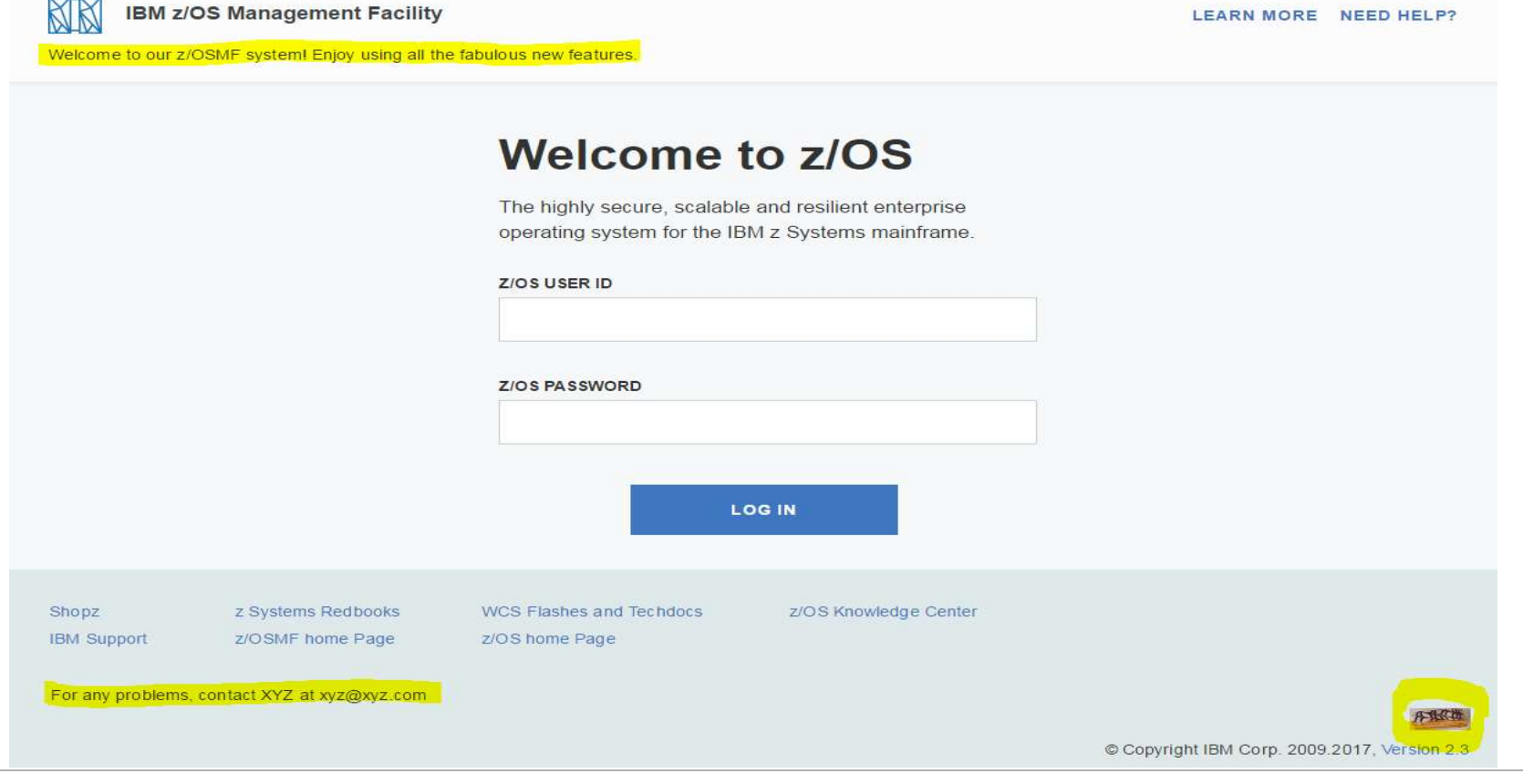

IBM Systems Technical Events | ibm.com/training/events

# NEW Welcome page with customization **IBM**

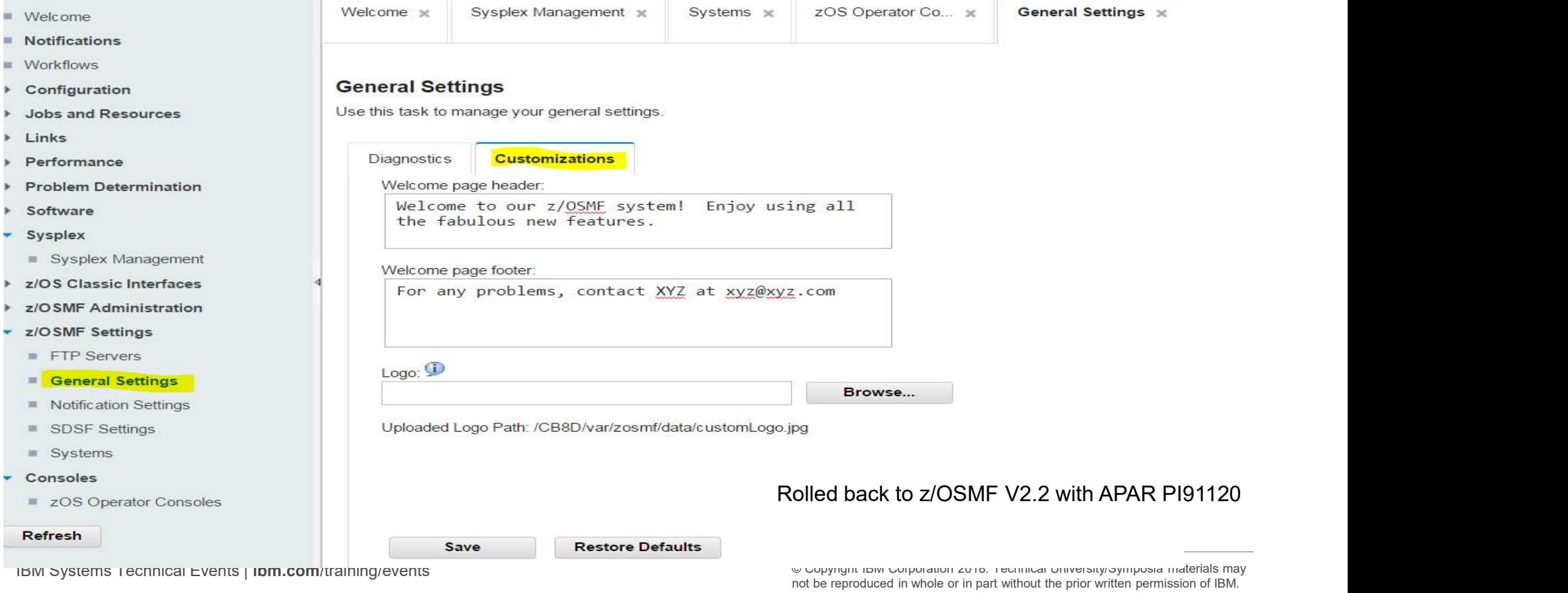

### NEW Workflow Multiple Sysplex Support

- Problem Statements / Need Addressed: Nowadays, the workflow users can only create workflow instance and execute JCL or immediate REXX/shell script on the systems of local sysplex.
- Solution:  $z/OSMF V2R3$  will provide the support that workflow user can create workflow instance and execute JCL or immediate REXX/shell script on the systems of remote sysplex.
- Benefit / Value:  $z/OSMF$  User can create and perform workflows across multiple sysplexes from one single z/OSMF host. • Workflow Multiple Sysplex Support<br>• Problem Statements / Need Addressed: Nowadays, the workflow users can only create workflow<br>instance and execute JCL or immediate REXX/shell script on the systems of local sysplex.<br>• So • **Workflow Multiple Sysplex Support**<br>• Problem Statements / Need Addressed: Nowadays, the workflow users can only create workflow<br>instance and execute JCL or immediate REXX/shell script on the systems of local sysplex.<br>•
- definitions
- Workflow instance's steps will run.
	- host system at V2R3 GA
- **FREET SETT THE SETT CONSTRANT SOLUT AT SOLUT AT SOLUT AT SOLUT AT SOLUT AT SOLUT AT SOLUT AT SOLUT AT SOLUT AT SOLUT AT SOLUT AT SOLUT AT SOLUT AT SOLUT AT SOLUT AT SOLUT AT SOLUT AT SOLUT AT SOLUT AT SOLUT AT SOLUT AT SO e and execute JCL or immediate REXX/shell script on the systems of local sysplex.**<br>
In: Z/OSMF V2R3 will provide the support that workflow user can create workflow instance and<br>
JCL or immediate REXX/shell script on the s host system and managed system in post-2.3<br>Rolled back to z/OSMF V2.2 with APAR PI91188

IBM Systems Technical Events | ibm.com/training/events | with the Copyright IBM Corporation 2018. Technical University/Symposia materials may not be reproduced in whole or in part without the prior written permission of IBM.

## **NEW Export Workflow in printable format Suppot**

- Problem Statements / Need Addressed: Want to see the contents of a workflow in a more traditional method (flat file, or printable file). You have to have a z/OSMF userid and access to the workflow to read it.
- Solution: Workflow -> Actions -> Export Workflow as Printable

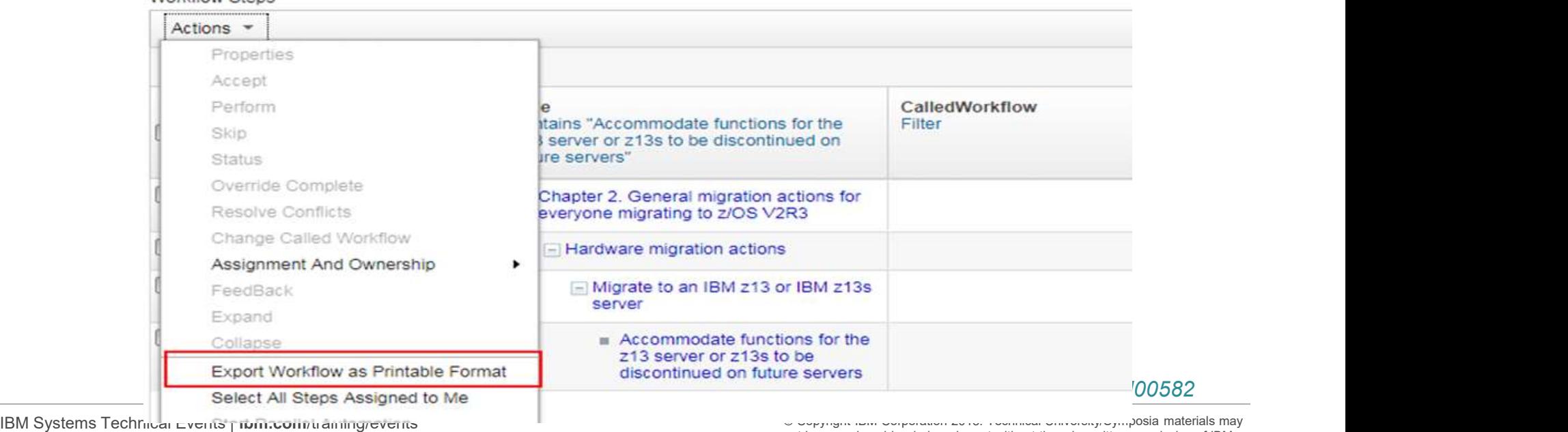

Workflow Steps

not be reproduced in whole or in part without the prior written permission of IBM.

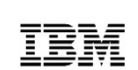

# NEW Desktop option for new user interface FRM

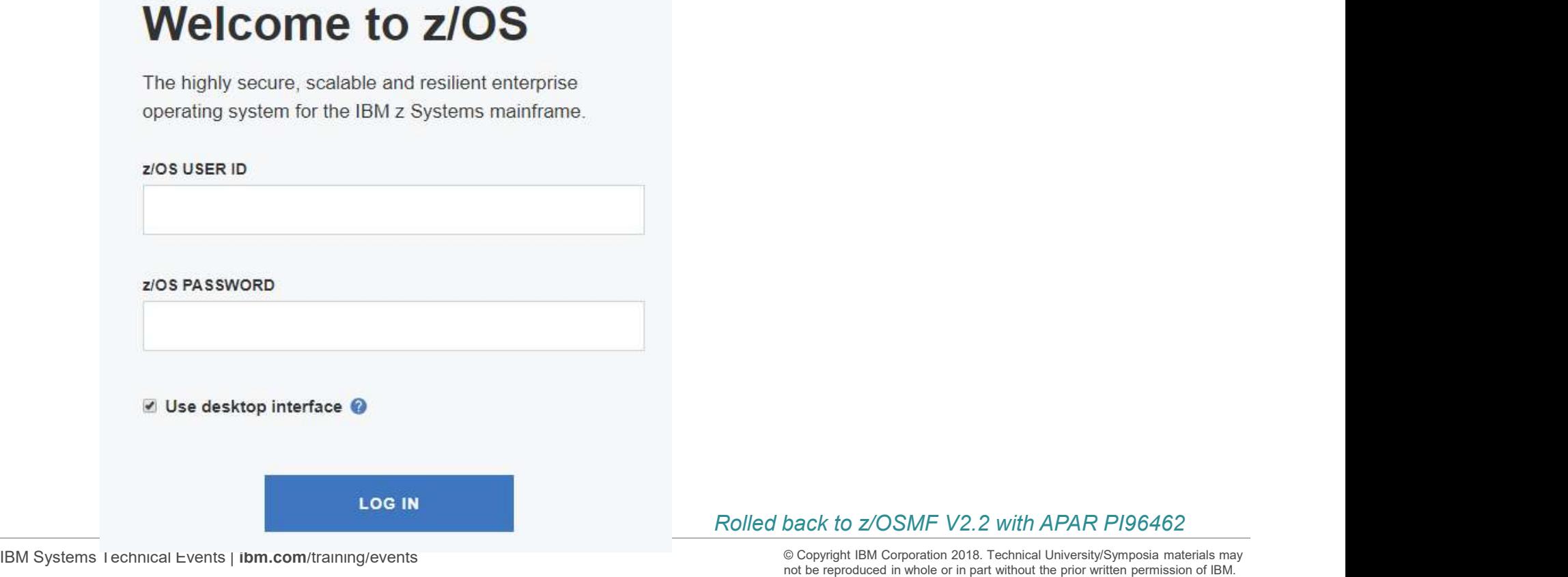

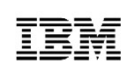

# NEW Desktop option for new user interface FRM

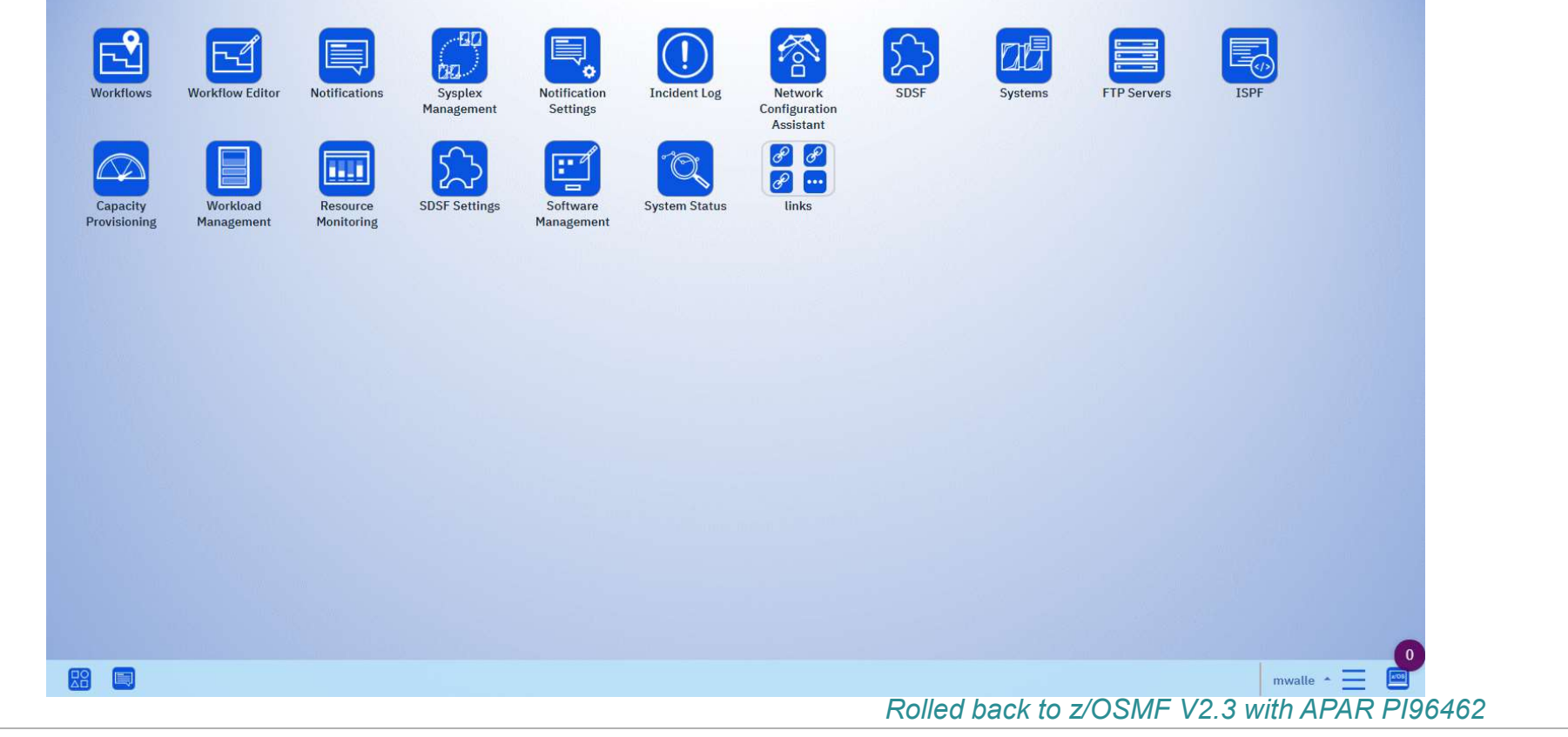

IBM Systems Technical Events | ibm.com/training/events

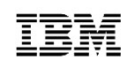

### Agenda

- What is the z/OS Management Facility (z/OSMF)
- z/OSMF V2R3
- Recent z/OS V2R2 SPE updates
- Notable z/OSMF enhancements

IBM Systems Technical Events | ibm.com/training/events

## Recent V2R2 SPEs in 2018

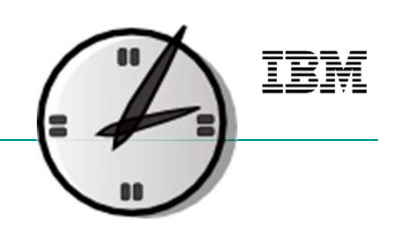

In addition to the rollbacks already mentioned previously.

#### APAR PI92305: Z/OSMF Parallel Workflow Steps, March 2018

FRECENT V2R2 SPES in 2018<br>
In addition to the rollbacks already mentioned previously.<br>
APAR PI92305: Z/OSMF Parallel Workflow Steps, March 2018<br>
• Independent automated steps with type JCL, TSO-REXX-JCL or shell-JCL can be in parallel. **Recent V2R2 SPEs in 2018**<br> **CONTREX INTERENT AND ADAM ADAR PI92305: Z/OSMF Parallel Workflow Step**<br>
• Independent automated steps with type JCL, T<br>
in parallel.<br>
• Workflow provides the support for:<br>
• User can create and **• USER CONDITY AND SPES IN 2018**<br> **EXECUTE:** THE VIDEOS AFTER AND MONDITRY AND MODEL IN THE VIDEOS OF PARALLEL AND MORE PARALLEL AND PARALLEL CAN BE A parallel.<br> **EXECUTE:** THE VIDEOS WORKFLOW ROLLBACK, January 2018<br>
VORK **SCRIPT STER STERN STERN STERN STERN STERN STERN STERN STERN SPACE AND SERVED SERVED SERVED SERVED SERVED SERVED SERVED SHOW POWER SHOW POWER SHOW POWER SHOW POWER SHOW POWER SHOW POWER SHOW POWER SHOW POWER CHARGER, JANUA** 

#### APAR PI91188: Z/OSMF WORKFLOW ROLLBACK, January 2018

- -
	-
	-
- **EXECT SPES IN 2018**<br> **EXECT SPES IN 2018**<br> **EXECT SPES IN 2018**<br> **EXECT SPESS: ZIOSMF Parallel Workflow Steps, March 21**<br>
Independent automated steps with type JCL, TSO-REXX-J<br>
aparallel.<br> **R PI91188: ZIOSMF WORKFLOW ROLL Execute V2R2 SPEs in 2018**<br>
Addition to the rollbacks already mentioned previously.<br>
R PI92305: Z/OSMF Parallel Workflow Steps, March 2018<br>
Independent automated steps with type JCL, TSO-REXX-JCL or shell-JCL<br>
parallel.<br> Fract Contract Contract Contract Contract Contract Contract Contract Contract Contract Contract Contract Contract Contract Contract Contract Contract Contract Contract Contract Contract Contract Contract Contract Contract variable type, move leaf step, modify step name, modify variable name, modify variable scope and creation of multiple variables at once.

IBM Systems Technical Events | ibm.com/training/events | with the Copyright IBM Corporation 2018. Technical University/Symposia materials may not be reproduced in whole or in part without the prior written permission of IBM.

## Recent V2R2 SPEs in 2017

#### APAR PI89935 and PI89361: Support for Solution Billing Groups in WLM and RMF December 2017

- Support Form of Container Pricing for IBM Z and IBM Cloud Provisioning and Management for Support for Container Pricing for IBM Z and IBM Cloud Provisioning and Management for  $z$ /OS enhancements<br>• Create Tenant Resource z/OS enhancements **FRECENT V2R2 SPES IN 2017**<br>
• CREAT PIS9355 and PIS9361: Support for Solution Billing Groups in WLM and RMF<br>
• Support for Container Pricing for IBM Z and IBM Cloud Provisioning and Management for<br>
• Z/OS enhancements<br>
• **FRIDENT WARE STRES IN 2017**<br>
• THE System Status Toward PI89361: Support for Solution Billing Groups in WLM and RMF<br>
• December 2017<br>
• Support for Container Pricing for IBM Z and IBM Cloud Provisioning and Management for **FRICAL RUNA STRES IN 2017**<br>
• APAR PI89935 and PI89361: Support for Solution Billing Groups in WLM and RMF<br>
• December 2017<br>
• Support for Container Pricing for IBM Z and IBM Cloud Provisioning and Management for<br>
• Creat
- 

#### APAR PI73398: Z/OSMF RMF Enhancements, March 2017

- z/OSMF RM users.
- 

IBM Systems Technical Events | ibm.com/training/events

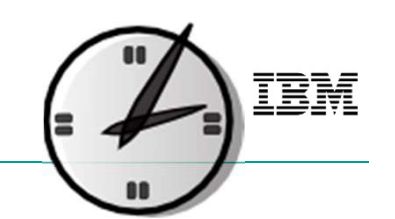

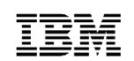

### Agenda

- What is the z/OS Management Facility (z/OSMF)
- z/OSMF V2R3
- Recent z/OS V2R2 SPE updates
- Notable z/OSMF enhancements

IBM Systems Technical Events | ibm.com/training/events

#### Workflow enhancements, 2H 2016

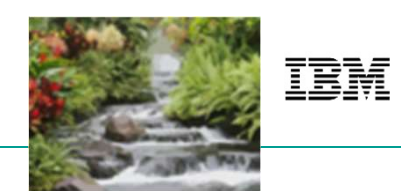

- z/OSMF Workflows task provides a framework supports user (Workflow provider) to define a guided flow (workflow) through steps to accomplish a task.
	- First delivered in V2R1 Sep 2013
- Enhancements to Workflow:
	- Each step of workflow could have its own job name
	- REST type step
	- Supports feedback collection and export feedback
	- Supports archive workflow
	- Execute REXX and Shell scripts directly (previously through JCL)
	- Workflow Editor (Create or edit workflow through UI)

IBM Systems Technical Events | ibm.com/training/events | with the Copyright IBM Corporation 2018. Technical University/Symposia materials may not be reproduced in whole or in part without the prior written permission of IBM.

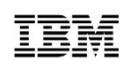

#### Workflow enhancements

- 
- EX<br>
 Workflow enhancements<br>
 Workflow feedback, APAR PI69103 October 2016<br>
 Step owner could answer, save and submit step based survey<br>
→ PRECESS NARREZ (PROTOCOL) Step owner could answer, save and submit step based survey

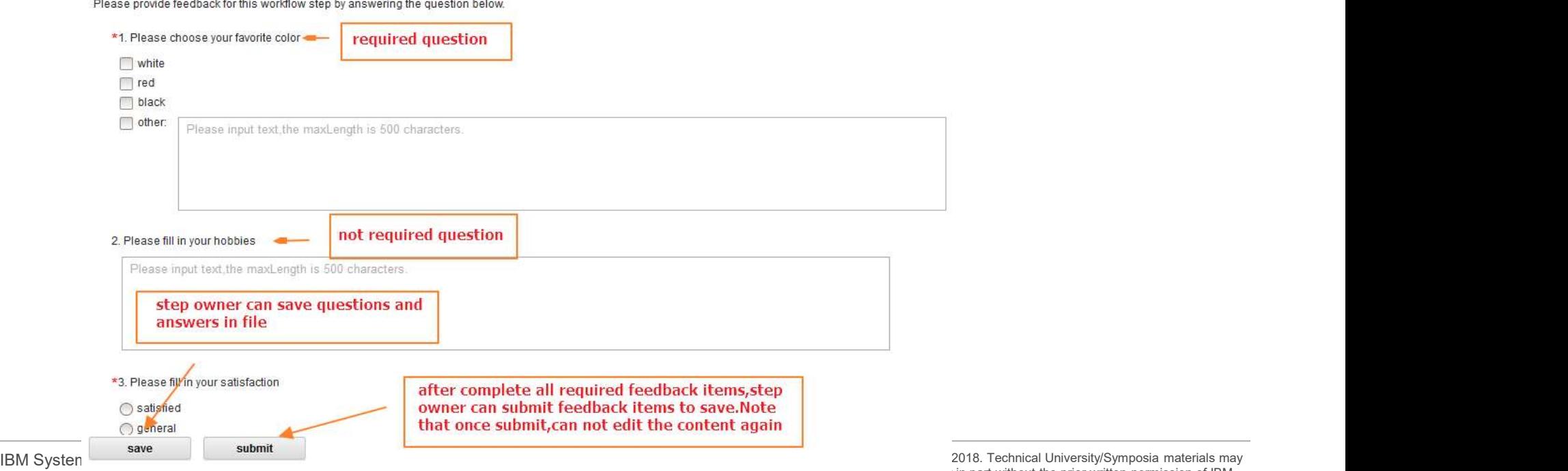

not be reproduced in whole or in part without the prior written permission of IBM.
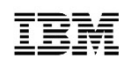

- Workflow feedback
	- Workflow owner could remind step owners to complete feedback

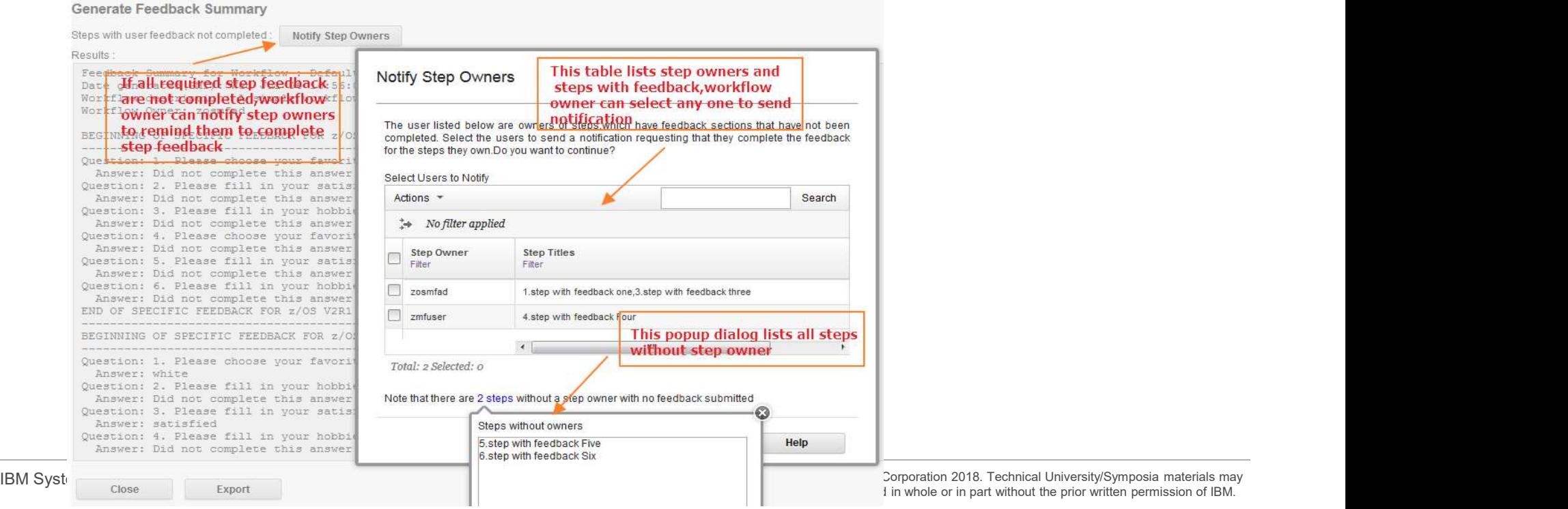

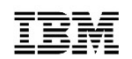

- Workflow feedback
	- Workflow owner could export the completed feedback

### **Generate Feedback Summary**

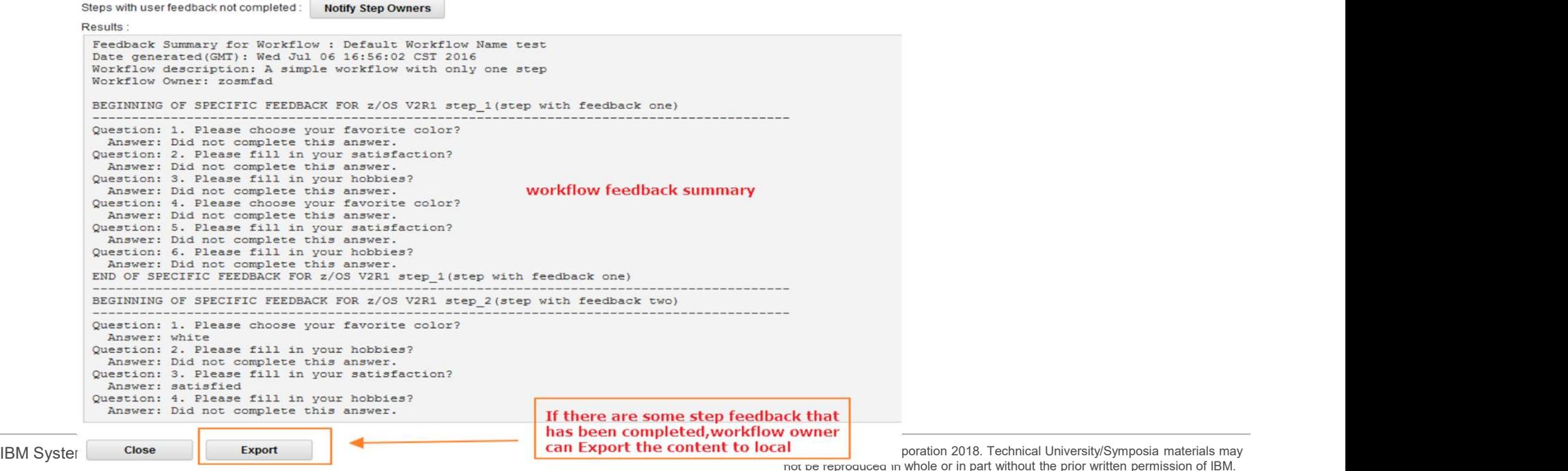

not be reproduced in whole or in part without the prior written permission of IBM.

# Workflow enhancements PI70526 / PI71068 – Dec 2016<br>• Workflow Editor – Create or Edit workflow through UI<br>• Open Workflow Editor Workflow enhancements PI70526 / PI71068 — Dec 2<br>• Workflow Editor — Create or Edit workflow through UI<br>• Open Workflow Editor<br>• EDITY STARD ARRANGEMENT FOR THE STARD STARD TO THE STARD STARD TO THE STARD STARD OF THE STAR

- - Open Workflow Editor

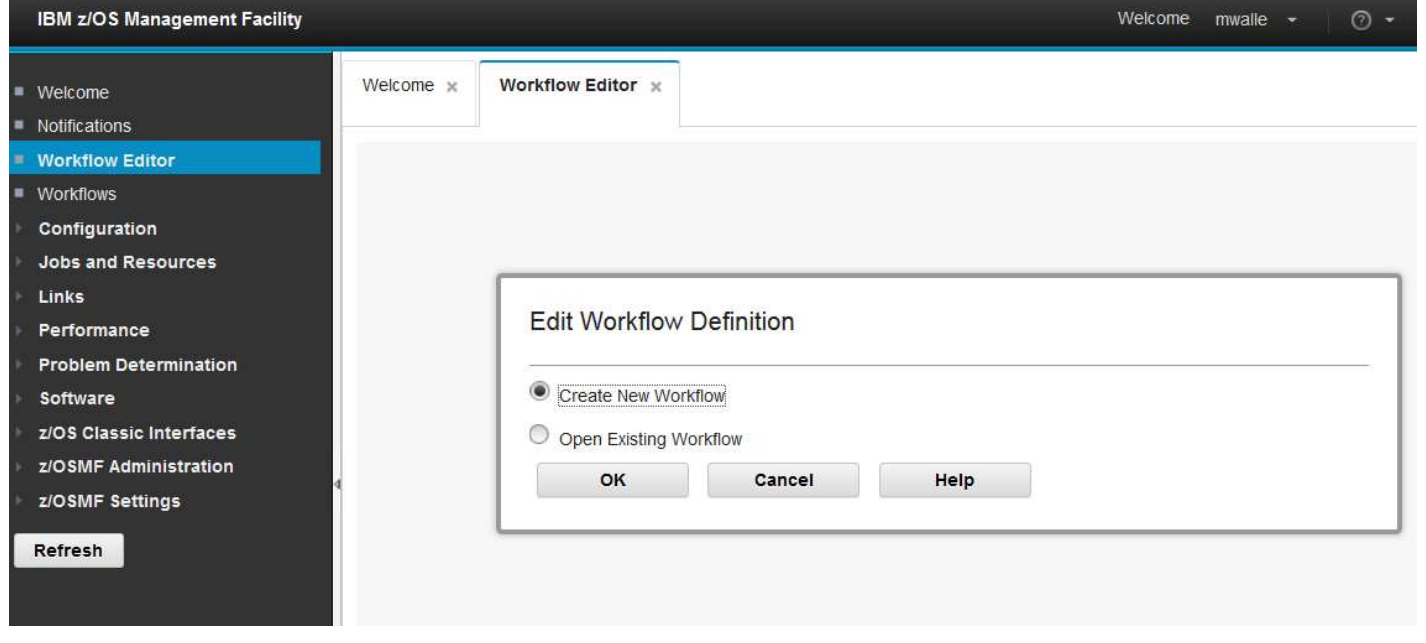

IBM Systems Technical Events | ibm.com/training/events

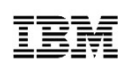

- - Edit workflow metadata

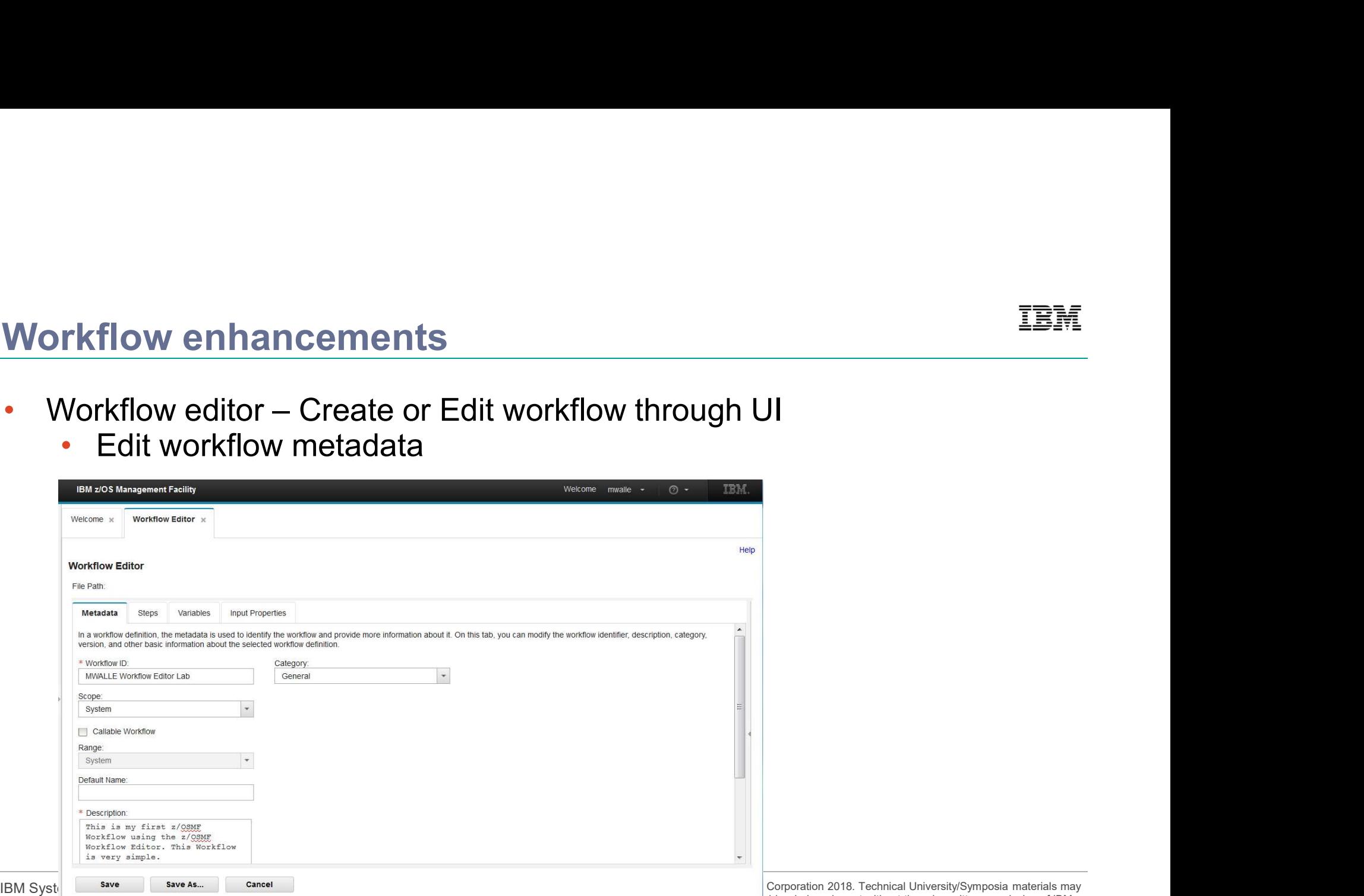

not be reproduced in whole or in part without the prior written permission of IBM.

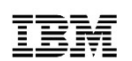

- - Create/Edit workflow steps (1/2)

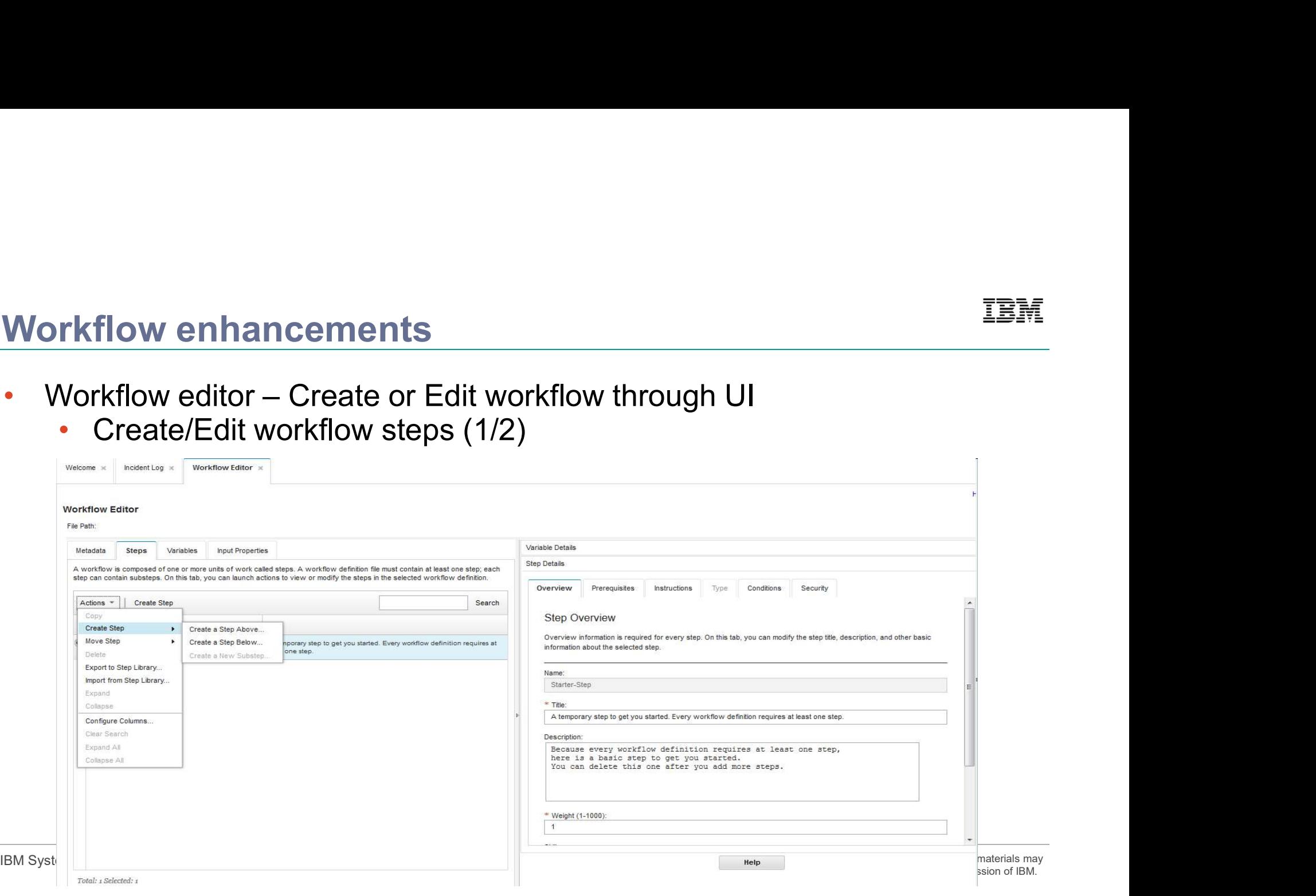

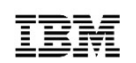

- - Create/Edit workflow steps (2/2)

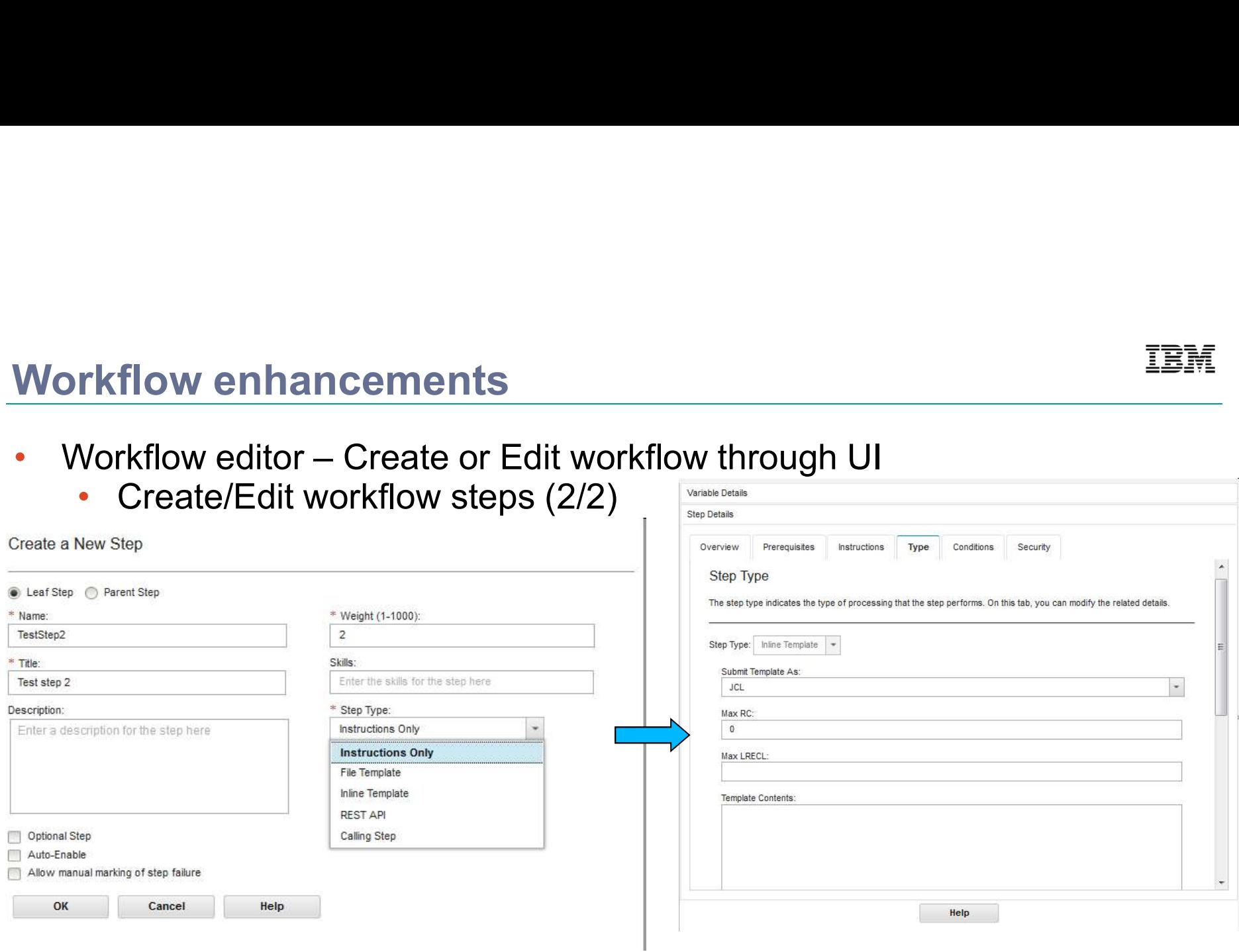

IBM Systems Technical Events | ibm.com/training/events | with the Copyright IBM Corporation 2018. Technical University/Symposia materials may not be reproduced in whole or in part without the prior written permission of IBM.

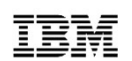

• Save workflow definition file

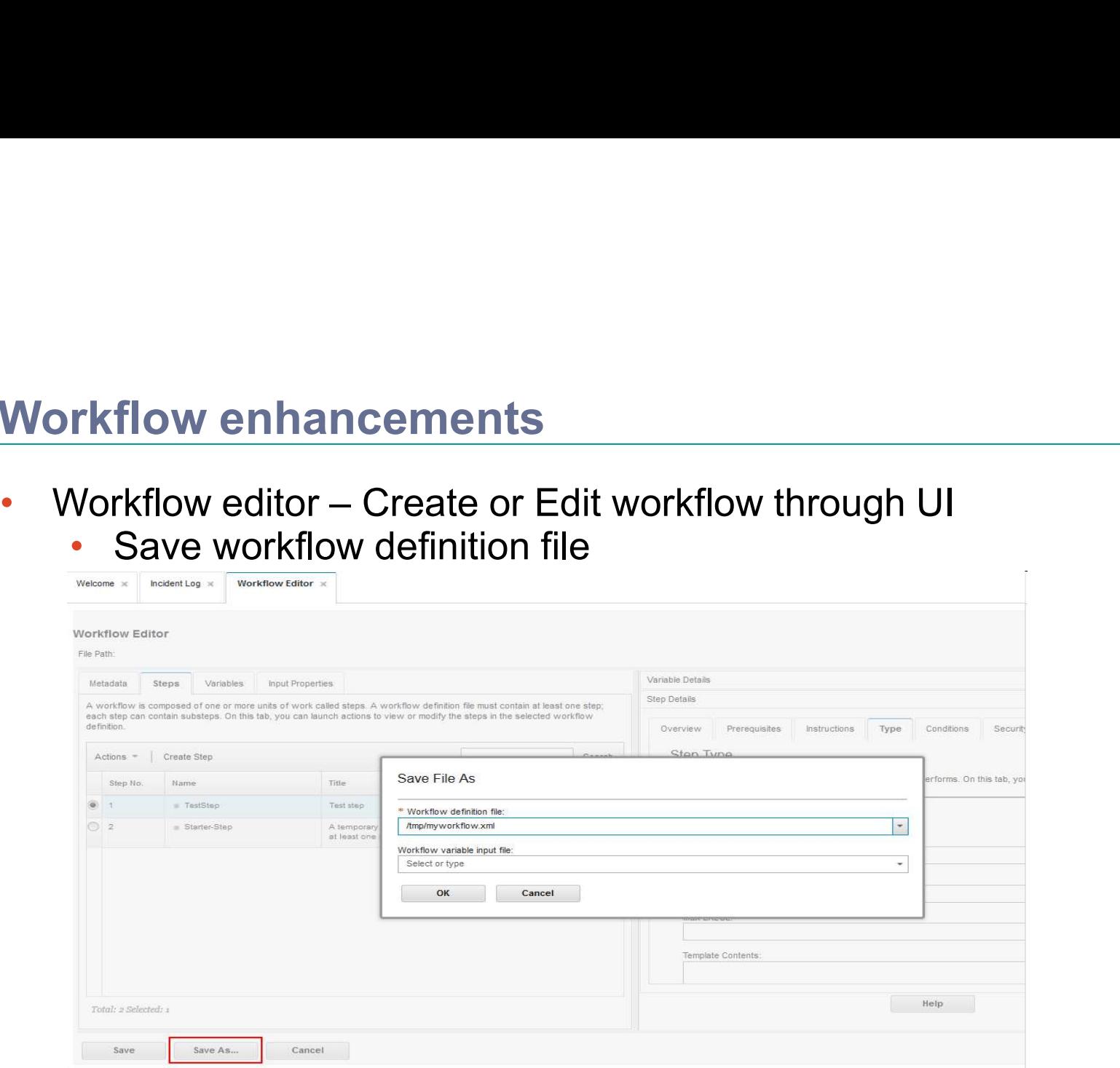

IBM Systems Technical Events | ibm.com/training/events

# Incident Log Enhancements

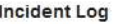

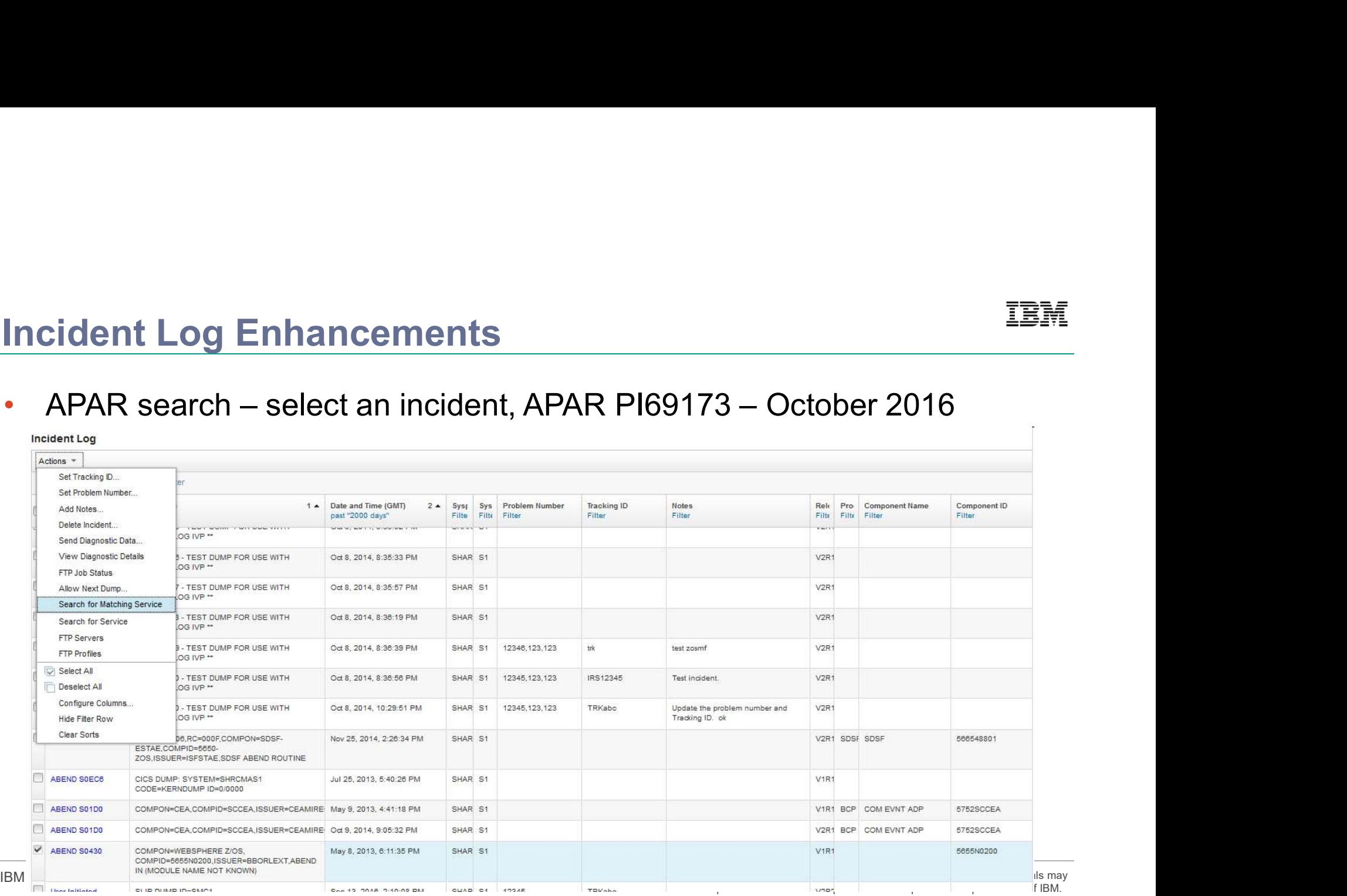

# **Incident Log Enhancements**

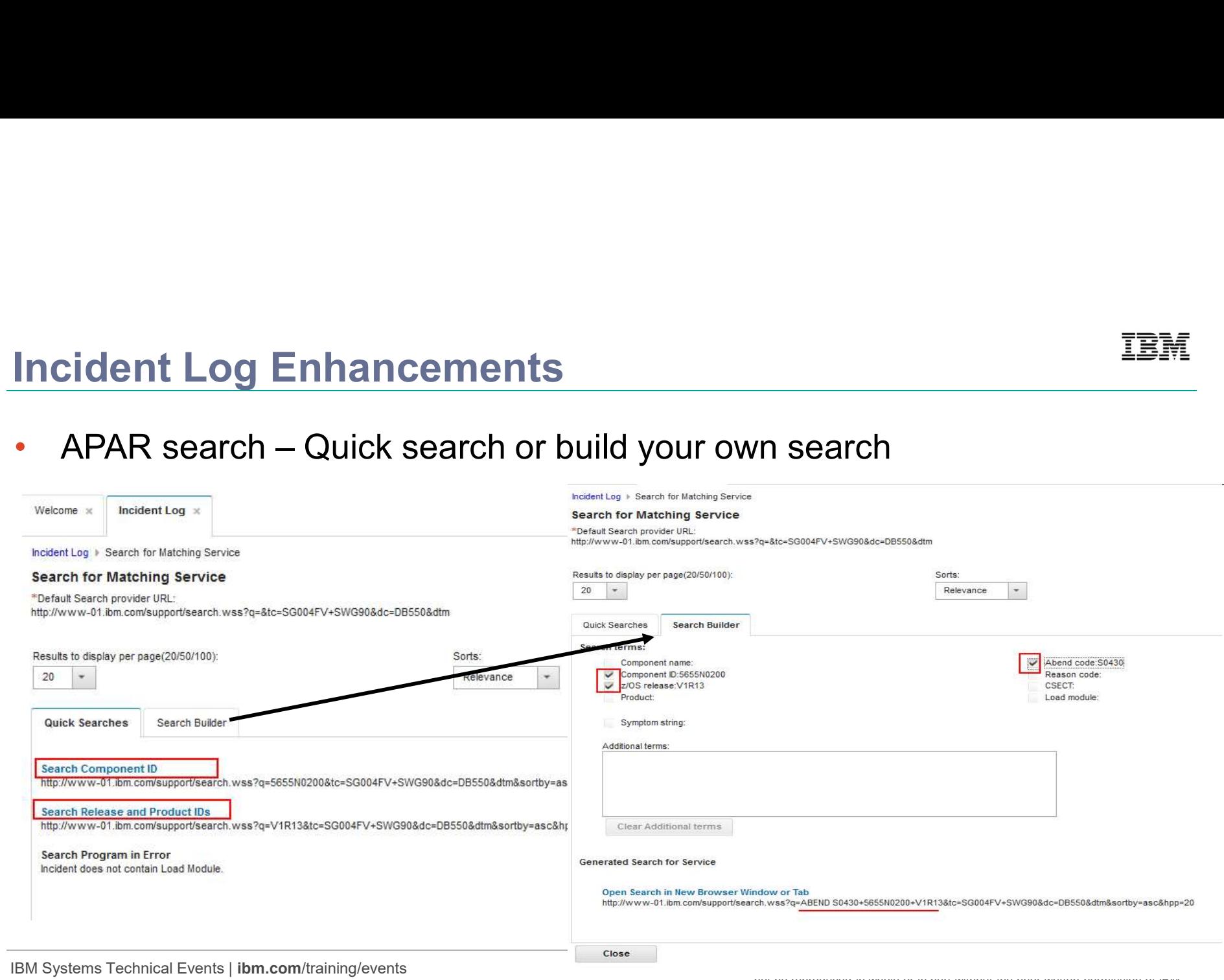

not be reproduced in whole or in part without the prior written permission of IBM.

# **Incident Log Enhancements**

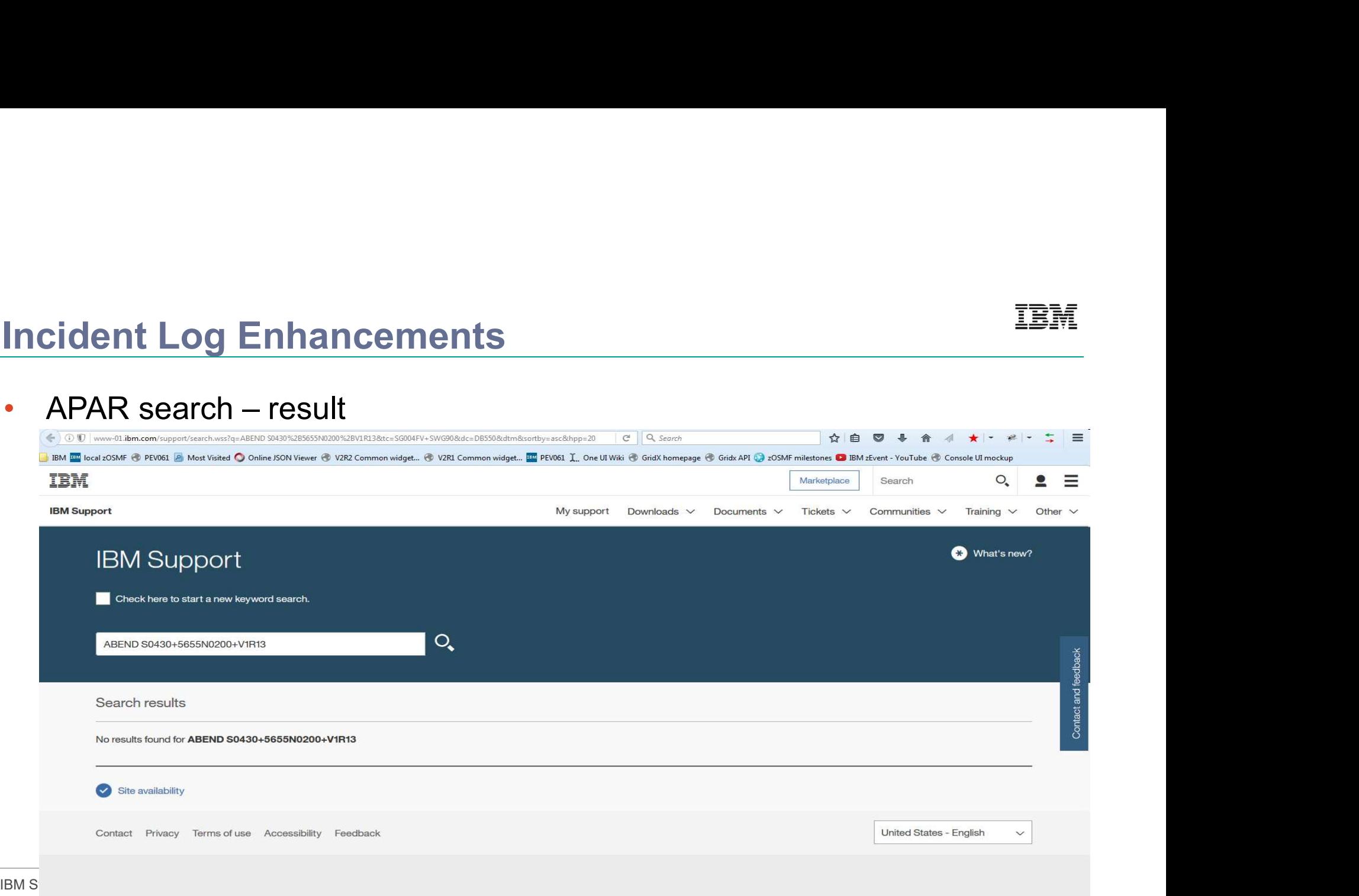

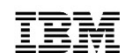

# Incident Log Enhancements - PI70511 Dec 2016

• Manual incidents (with or without dump data sets)

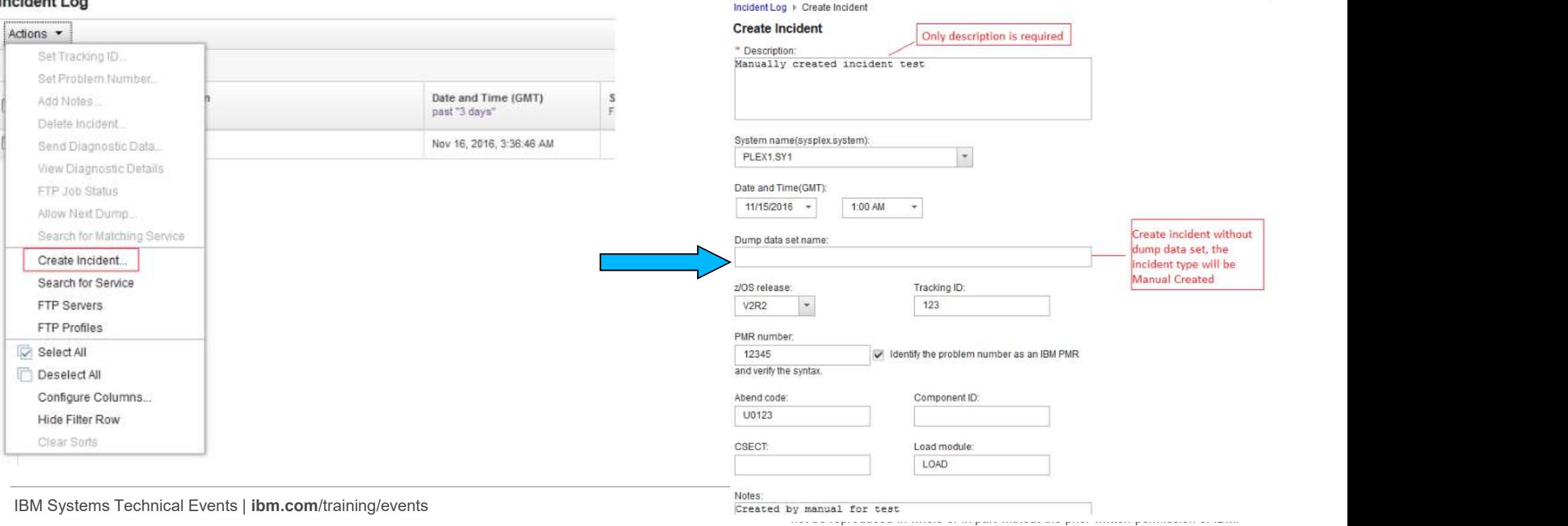

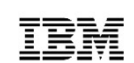

# Older selected V2R2 updates up to 2H 2016

- z/OSMF usage statistics
- NEW REST z/OS Console services
- REST z/OS data set and file services enhancements  $\frac{|\frac{s}{n}+1|}{\frac{1}{n}+\frac{1}{n}}$
- Software Management supports non-SMP/E software  $\frac{|\mathbb{P}||\mathbb{P}||\mathbb{P}||\mathbb{P}||\mathbb{P}||\mathbb{P}||\mathbb{P}||\mathbb{P}||\mathbb{P}||\mathbb{P}||\mathbb{P}||\mathbb{P}||\mathbb{P}||\mathbb{P}||\mathbb{P}||\mathbb{P}||\mathbb{P}||\mathbb{P}||\mathbb{P}||\mathbb{P}||\mathbb{P}||\mathbb{P}||\mathbb{P}||\mathbb{P}$
- Software Management supports export/import software
- Workflow enhancements
- Incident Log supports searching APAR and manual incidents

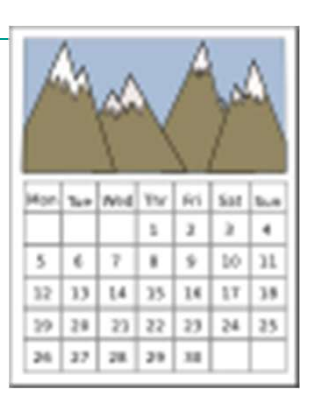

IBM Systems Technical Events | ibm.com/training/events | with the Copyright IBM Corporation 2018. Technical University/Symposia materials may not be reproduced in whole or in part without the prior written permission of IBM.

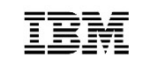

# z/OSMF usage statistics PI69100 – Dec 2016<br>• Need Addressed:

- Need Addressed:
- As an administrator, I would like to:
	- Know which users are currently logged on  $\frac{|\mathcal{P}||\mathcal{P}||\mathcal{P}||\mathcal{P}||\mathcal{P}||\mathcal{P}||\mathcal{P}||\mathcal{P}||\mathcal{P}||\mathcal{P}||\mathcal{P}||\mathcal{P}||\mathcal{P}||\mathcal{P}||\mathcal{P}||\mathcal{P}||\mathcal{P}||\mathcal{P}||\mathcal{P}||\mathcal{P}||\mathcal{P}||\mathcal{P}||\mathcal{P}||\mathcal{P}||\mathcal{P}$
	- Send notification to currently logged on users
	- See the usage of z/OSMF tasks or REST services

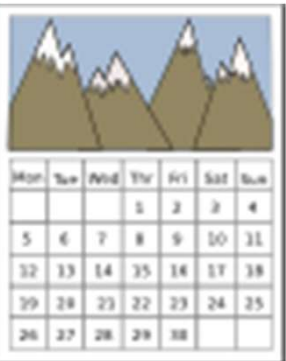

IBM Systems Technical Events | ibm.com/training/events

# z/OSMF usage statistics

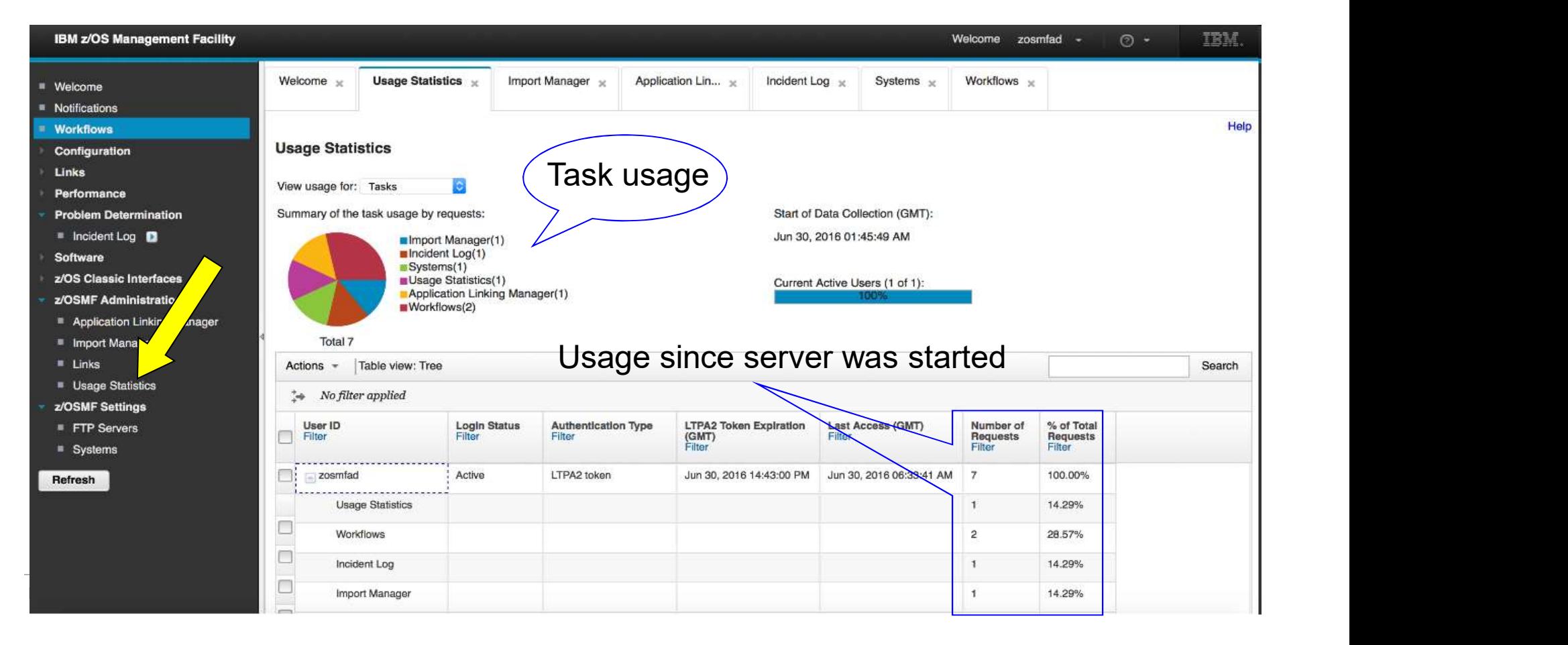

TRM

# z/OSMF usage statistics

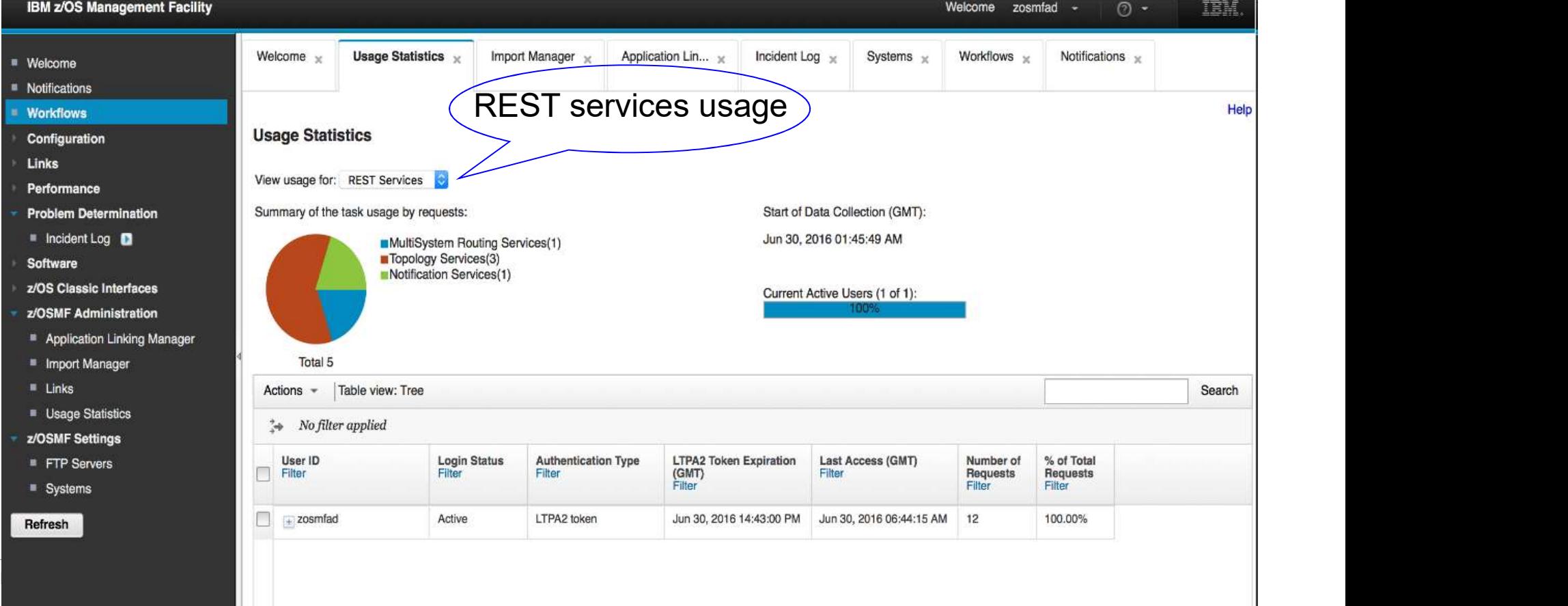

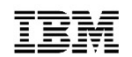

# z/OSMF usage statistics

**IBM z/OS Management Facility** Welcome  $\times$ Usage Statistics  $\times$ Import Manager  $\times$ Application Lin...  $\times$ ■ Welcome  $\blacksquare$  Notifications **Workflows Usage Statistics** Configuration **IBM z/OS Management Facility Links** View usage for: Tasks  $|\bullet|$ Performance Welcome  $\simeq$ Usage Statistics  $<sub>x</sub>$ </sub> Import Manager  $\times$ Application Lin... \* ■ Welcome **Problem Determination** Summary of the task usage by requests:  $\blacksquare$  Notifications  $\blacksquare$  Incident Log  $\blacksquare$ Import Manager(1) Notifications I New **Workflows**  $\blacksquare$ Incident Log(1) **Software New Notification** Configuration z/OS Classic Interfaces Send notification  $S_{\text{per(1)}}$   $S_{\text{performation}}$ z/OSMF Administration  $*$  To: zosmfad, Application Linking Manager to users**Problem Determination** Total ■ Import Manager \* Subject: Incident Log D  $\blacksquare$  Links Actions  $-$ Table view: Tr Software Body: **Usage Statistics New Notification** All Selected Users z/OS Classic Interfaces All Logged in Users z/OSMF Settings Expand z/OSMF Administration Collapse ogin Status Authentica FTP Servers Application Linking Manager Filter Select All ■ Systems ■ Import Manager Deselect All ctive LTPA2 toker  $\blacksquare$  Links Refresh **Hide Filter Row** Attachments (Only delivered to email addresses): Add Usage Statistics Clear Sorts z/OSMF Settings Clear Search FTP Servers **Expand All** OK Cancel **Collapse All** ■ Systems Switch to Non-Tree View Refresh **Import Manager** IBM Systems Technical Events | ibm.com/training/events part without the prior written permission of IBM. © Copyright IBM Corporation 2018. Technical University/Symposia materials may

not be reproduced in whole or in part without the prior written permission of IBM.

TRM

# REST z/OS Console services PI69146 – Dec 2016<sup>IBM</sup><br>• Need Addressed – Use REST API to: **REST z/OS Console services PI69146 -**<br>• Need Addressed – Use REST API to:<br>• Issue system command<br>• Get command response

- - Issue system command
	- Get command response
	- Monitor console messages for specified keyword

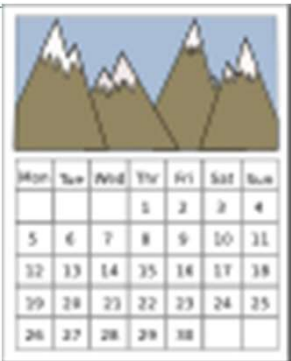

IBM Systems Technical Events | ibm.com/training/events

# REST z/OS Console services **REST z/OS Console services**<br>• Issue system command – API definition<br>• URL:<br>• PUT /zosmf/restconsoles/consoles/consolename OR

- - URL:

PUT /zosmf/restconsoles/consoles/consolename OR

- PUT /zosmf/restconsoles/consoles/defcn
- Request body:
	- cmd: specifies the system command to issue
	- sol-key: specifies the keyword that you want to detect in the command response
	- async: indicates the method of issuing the command (Asynchronously or Synchronously)
	- system: name of the system in the same sysplex that the command is routed to
	- unsol-key: Specifies a keyword that you want to detect in unsolicited messages.
	- unsol-detect-sync: Indicates how to detect the keyword that is specified with the unsol-key field from unsolicited messages (Asynchronously or Synchronously)
	- detect-time: Indicates how long the console attempts to detect the value of unsol-key in the unsolicited messages. The unit is seconds

IBM Systems Technical Events | ibm.com/training/events | with the Copyright IBM Corporation 2018. Technical University/Symposia materials may not be reproduced in whole or in part without the prior written permission of IBM.

# REST z/OS Console services **REST z/OS Console services**<br>• Issue system command – API example<br>• Issue command "D A,PEGASUS" synchronously<br><sup>Http request:</sup>

- - Issue command "D A,PEGASUS" synchronously

### Http request:

{"cmd":"d a, PEGASUS"}

### Http response:

"cmd-response": "IEE115I 07.30.59 2016.011 ACTIVITY 070\r JOBS MVS TS USERS SYSAS INITS ACTIVEVMAX VTAM 0AS\r 00003 00013 00002 00032 00011 00001\V00020 00015\r PEGASUS NOT FOUND", "cmd-response-uri":"\/zosmf\/restconsoles\/consoles bmusecn\/solmsgs\/C005291", "cmd-response-url": "https:\/\/pev061.pok.ibm.com:44 zosmf\/restconsoles\/consoles\/ibmusecn\/solmsgs\/C005291", "cmd-response-key": "C005291"}

IEE115I 07.30.59 2016.011 ACTIVITY 070 JOBS MVS TS USERS SYSAS INITS ACTIVEVMAX VTAM OAS 00003 00013 00002 00032 00011 00001 00020 00015 PEGASUS NOT FOUND

IBM Systems Technical Events | ibm.com/training/events

# REST z/OS Console services **REST z/OS Console services**<br>• Issue system command – API example<br>• Issue command "S PEGASUS" asynchronously<br><sup>Http request:</sup>

- - Issue command "S PEGASUS" asynchronously

### Http request:

{"cmd":"s PEGASUS", "unsol-key": "PEGASUS", "async":"Y"

### Http response:

{"cmd-response-uri":"\/zosmf\/restconsoles\/consoles\/ibmusecn\/solmsgs\/C005291", "detection-url":"https:\/\/pev076.pok.ibm.com:443\/zosmf\/restconsoles\/consoles\/ibmusecn\/detections\/dec6800", "detection-uri":"\/zosmf\/restconsoles\/consoles\/ibmusecn\/detections\/dec6800", "detection-key":"dec6800", "cmd-response-url": "https:\/\/pev076.pok.ibm.com:443\/zosmf\/restconsoles\/consoles\/ibmusecn\/solmsgs\/C005291", MCING-Pesponse-key M: MC005291MM

IBM Systems Technical Events | ibm.com/training/events

# REST z/OS Console services

- Monitor console messages for keyword
	-
- Need Addressed: The result of some commands (such as some "Start" command) can not be determined by "command response".<br>Usually, people determine the result based on the following console messages
	- triggered by the command
	- Solution:
		- Specify "unsol-key" field when issue command through REST z/OS Console services.<br>• REST z/OS Console services starts to monitor console messages to see if your
		- specified keyword could be detected from console messages. The detection result could be returned asynchronously or synchronously.
		-

IBM Systems Technical Events | ibm.com/training/events | with the Copyright IBM Corporation 2018. Technical University/Symposia materials may not be reproduced in whole or in part without the prior written permission of IBM.

 $|12|$  $2.14$  $7$  |  $8$  |  $9$  |  $10$  |  $11$  $\epsilon$ 

# NEW REST z/OS Console services **NEW REST z/OS Console services**<br>• Monitor console messages for keyword – API example<br>• Thus://pevo76.pok.ibm.com/zosm/frestonsole/consoles/defon<br>• Thus://pevo/7.pok.ibm.com/zosm/frestonsoles/defon<br>• Thus://personsoles/def

PUT https://pev076.pok.ibm.com/zosmf/restconsoles/consoles/defcn {"cmd":"s PEGASUS","unsol-key":"BPXM023I","async":"Y"}

{"cmd-response-uri":"\/zosmf\/restconsoles\/consoles\/ibmusecn\/solmsgs\/C005291", "detection-url":"https:\/\/pev076.pok.ibm.com:443\/zosmf\/restconsoles\/consoles\/ibmusecn\/detections\/dec6800", "detection-uri":"\/zosmf\/restconsoles\/consoles\/ibmusecn\/detections\/dec6800", "detection-key":"dec6800", "cmd-response-url":"https:\/\/pev076.pok.ibm.com:443\/zosmf\/restconsoles\/consoles\/ibmusecn\/solmsgs\/C005291", "cmd-response-key":"C005291"}

GET https://pev076.pok.ibm.com:443/zosmf/restconsoles/consoles/ibmusecn/detections/dec6800

{"status":"waiting","msg":""}

{"status":"detected","msg":"BPXM023I (ZOSMFAD)\r CFZ12584W: CIM Runtime Environment Userid currently only has READ\r access to BPX. SERVER. It is recommended to have either UPDATE access\r to BPX. SERVER or has to be UID 0."}

IBM Systems Technical Events | ibm.com/training/events

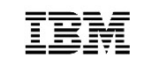

# REST z/OS data set and file services enhancements

- REST z/OS data set and file services allows user to manipulate data sets and unix files/directories through REST APIs.<br>• Easy to call
	-
	- Platform/Language independent
	- More secure
- Enhancements on Mar 2016 and Dec 2016:
	- Provide full functionality of manipulating data sets and z/OS UNIX files through REST API

© Copyright IBM Corporation 2018. Technical University/Symposia materials may not be reproduced in whole or in part without the prior written permission of IBM.

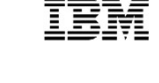

# REST z/OS data set and file services enhancements TEM

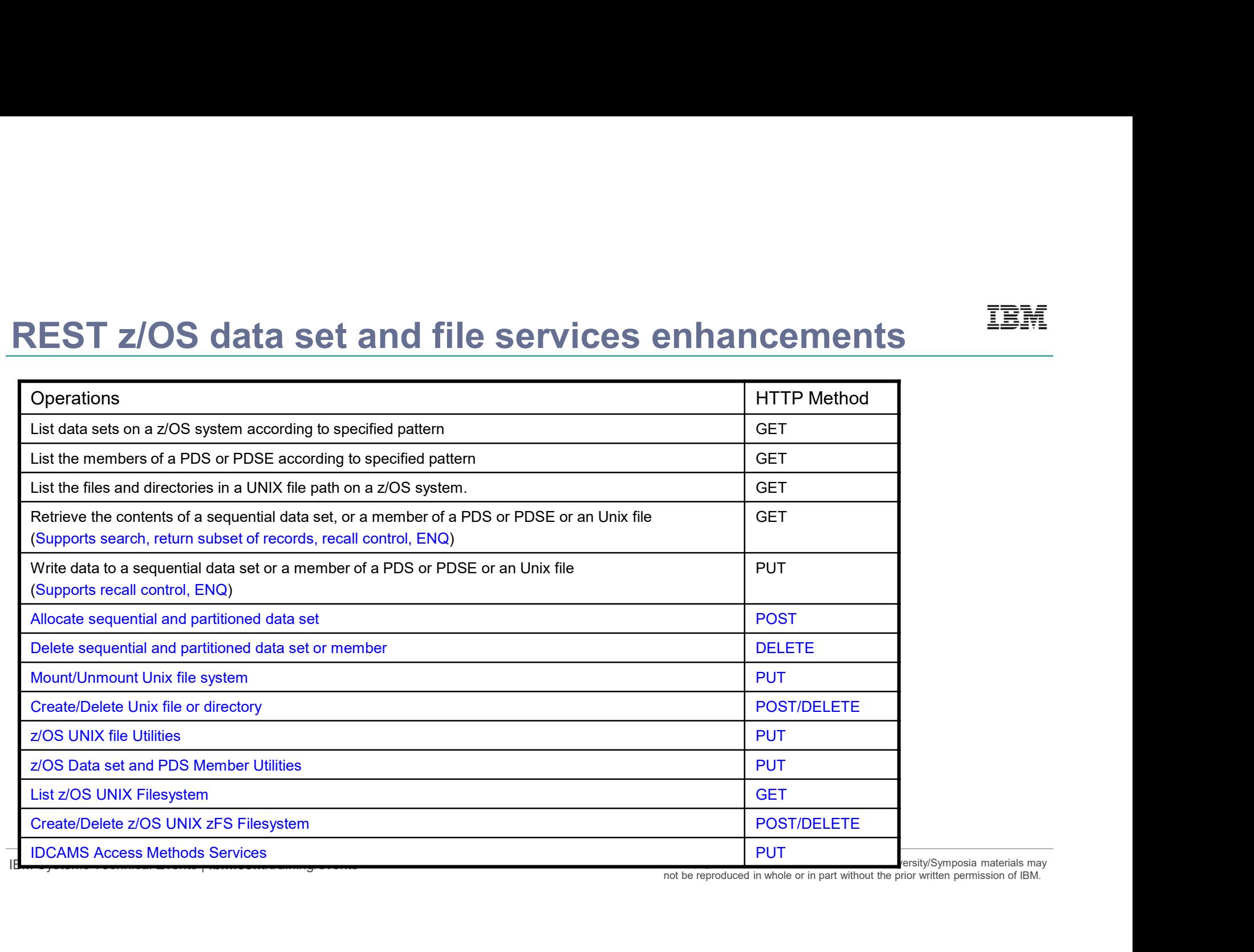

y/Symposia materials may

not be reproduced in whole or in part without the prior written permission of IBM.

# REST z/OS data set and file services enhancements **REST z/OS data set and file services enhancements**<br>• z/OS Data set and PDS member utilities – API Examples<br>• Rename "MY.OLD.DSN" to "MY.NEW.DSN"<br>PUT https://zosmf1.yourco.com/zosmf/restfiles/ds/MY.NEW.DSN HTTP/1.1

- - Rename "MY.OLD.DSN" to "MY.NEW.DSN"

PUT https://zosmf1.yourco.com/zosmf/restfiles/ds/MY.NEW.DSN HTTP/1.1

{"request":"rename", "from-dataset":{"dsn":"MY.OLD.DSN"}}

• Copy "MY.OLD.DSN(MYMEM1)" to "MY.NEW.DSN(MYMEM2)"

PUT https://zosmf1.yourco.com/zosmf/restfiles/ds/MY.NEW.DSN(MYMEM2) HTTP/1.1

{"request":"copy", "from-dataset":{"dsn":"MY.OLD.DSN", "member":"MYMEM1"}, "replace":true }

IBM Systems Technical Events | ibm.com/training/events

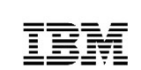

# REST z/OS data set and file services enhancements

## • z/OS UNIX file utilities

- chmod
- chown
- chtag Example: Rename /etc/inetd.conf to /etc/inetd.conf.back

• copy PUT https://zosmf1.yourco.com/zosmf/restfiles/fs/etc/inetd.conf.bak

• move  $\left\{ \frac{\text{``request'':''move''}, \text{``from'':''/etc/inetd.com'''} \right\}$ 

IBM Systems Technical Events | ibm.com/training/events

© Copyright IBM Corporation 2018. Technical University/Symposia materials may not be reproduced in whole or in part without the prior written permission of IBM.

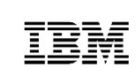

• getfacl

- 
- extattr
- setfacl

# REST z/OS data set and file services enhancements

```
REST z/OS data set and file services enhancements<br>• IDCAMS Access Method Services – API Example<br>PUT https://zosmf1.yourco.com/zosmf/restfiles/ams HTTP/1.1
  PUT https://zosmf1.yourco.com/zosmf/restfiles/ams HTTP/1.1
  {
  "input":[
  "DEFINE CLUSTER(NAME (EXAMPL1.KSDS) VOLUMES(VSER05)) -",
  "DATA (KILOBYTES (50 5))"
  ],
  "JSONversion":1
  }
```
IBM Systems Technical Events | ibm.com/training/events

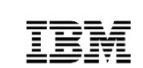

# Software Management Overview

- z/OSMF Software Management task supports:
	- Deploy software to local or remote system through a checklist
	- Manage software through several reports:
		- End of Service report
		- Missing critical service
		- Missing FIXCAT SYSMODs
		- SYSMOD search
		- Software Instance Comparison
- Before Sep 2016, every software instance managed by Software Management task must have a global zone CSI data set.
- But, what if we also want to deploy a group of non-SMP/E managed data sets?

IBM Systems Technical Events | ibm.com/training/events

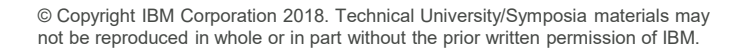

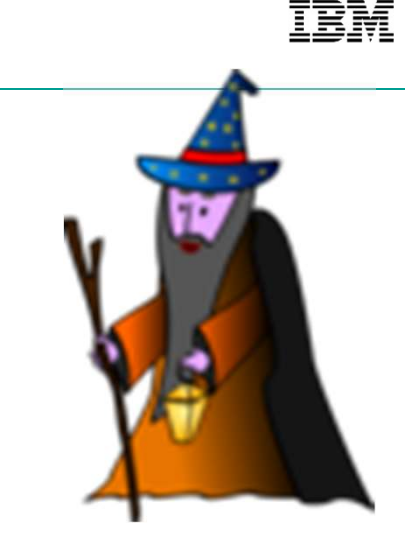

# Software Management – non-SMP/E software PI66832 – <sub>IBM</sub><br>Sept 2016 Sept 2016

- Solution:
	- Software Management task also supports creating a software instance without global zone CSI data set.
	- Deployment checklist could also be used to for a non-SMP/E software instance

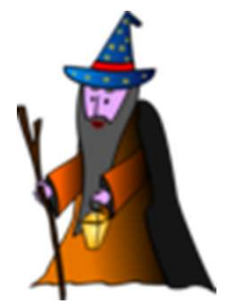

IBM Systems Technical Events | ibm.com/training/events | with the Copyright IBM Corporation 2018. Technical University/Symposia materials may not be reproduced in whole or in part without the prior written permission of IBM.

# Software Management – non-SMP/E software PI66832<br>• Examples – Create a non-SMP/E software instance

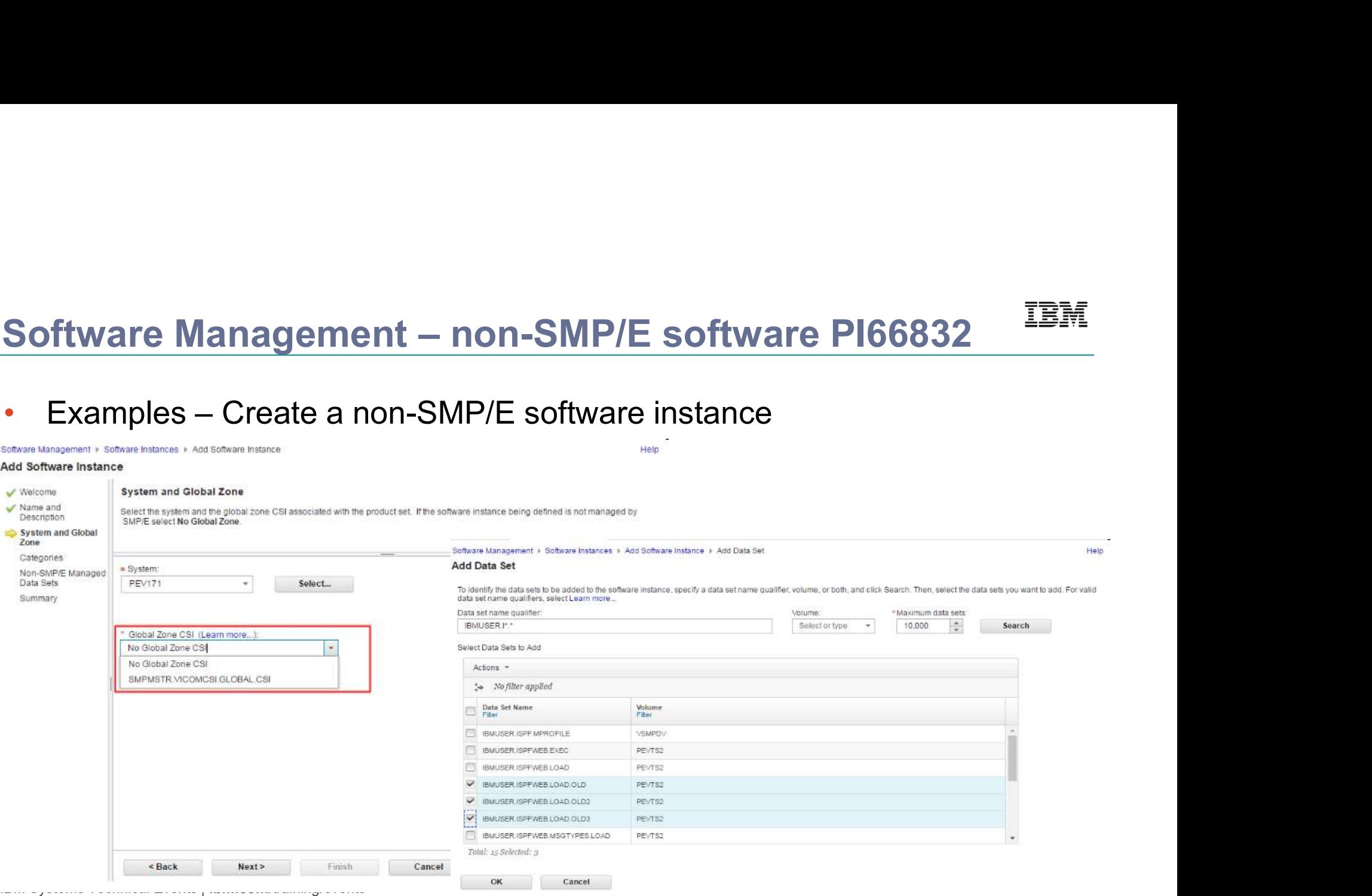

not be reproduced in whole or in part without the prior written permission of IBM.

# Software Management – non-SMP/E software PI66832<br>• Examples – Use deployment checklist to deploy the non-SMP/E software instance **Software Management – non-SMP/E software PI66832**<br>• Examples – Use deployment checklist to deploy the non-SMP/E software instance<br><sup>Software Management + Deployments + Deployment Checklist</sub><br>Deployment Checklist<br>To deploy s</sup>

### Checklist Progress Step ⊘ Specify the properties for this deployment  $\odot$ Select the software to deploy. ⊘ Select the objective for this deployment. ⊕ Configure this deployment. Define the job settings. z/OSMF creates the deployment summary and jobs. • View the deployment summary. Submit deployment jobs. Specify the properties for the target software instance.

Close

IBM Systems Technical Events | ibm.com/training/events

# Software Management – Export/Import SW instance<br>2006 - Tamagement Management task is also enhanced to support export/import PI66832

- Software Management task is also enhanced to support export/import SW instance (SMP/E or non-SMP/E managed).
- User scenario
	- A software producer uses z/OSMF Software Management task to define a Software Instance (SWI) to describe the collection of data sets containing the installed software.<br>The **producer** uses the new Export action for a Software Instance(SWI) to create portable archive
- files for each of the data sets defined for the SWI. This collection of portable archive files is called a Portable Software Instance (PSWI). • The producer then distributes the PSWI to one or more and the producer the PSWI which is a copy of the original SWI exported by the producer cases at the collection of data sets containing the installed software.<br>
• The
	-
	-
	- Customers could then deploy the PSWI locally or remotely. The deployment operation creates a SWI which is a copy of the original SWI exported by the producer.

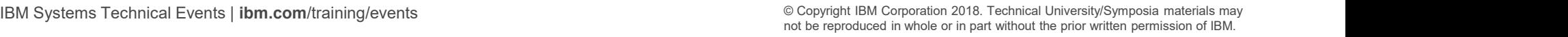

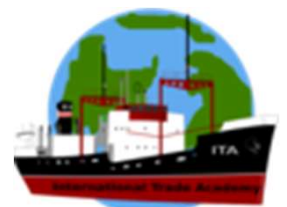

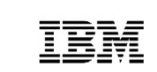

Software Management ▶ Software Instances ▶ Add Software Instance

the contract and contract to

and the control of

• Software producer defines a SWI in z/OSMF Software Management task

Help

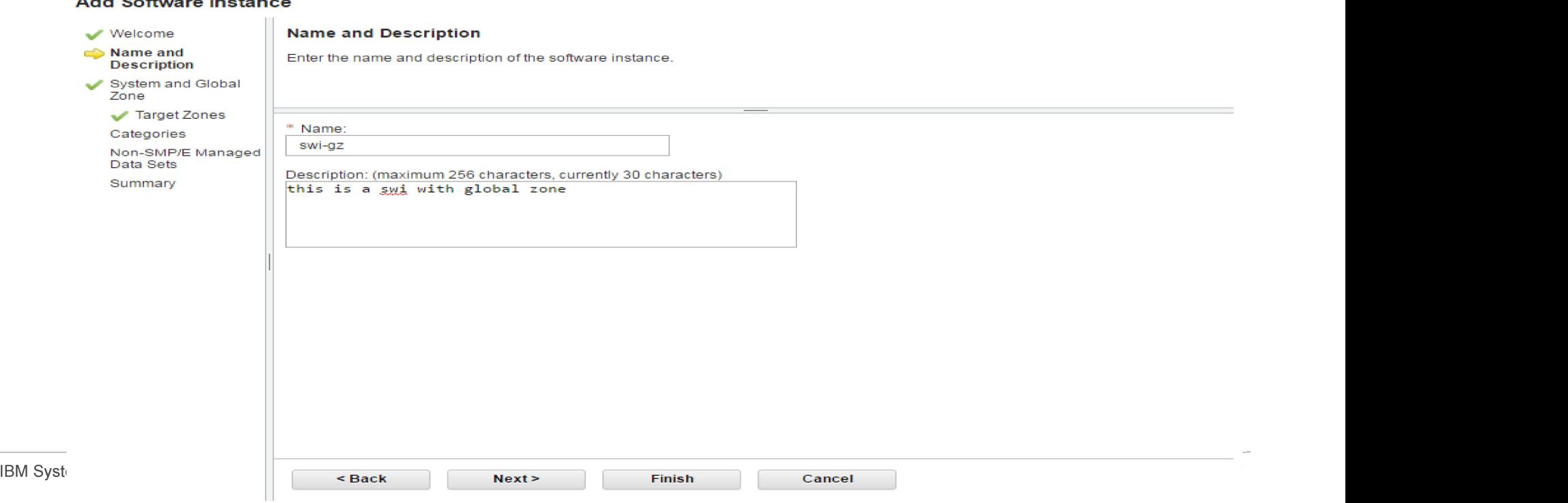

• Software producer exports the defined SWI as a PSWI

Software Management ▶ Software Instances

**Software Instances** 

**Switch To:**  $\mathcal{H}$ Actions - $\Rightarrow$  No filter applied Name System Messages Description -**Activity Global Zone CSI Target Zone** Filter Filter Filter Filter Filter Filter Filter Œ  $\checkmark$ swi-qz SMPMSTR.VICOMCSI.GLOBAL.CSI DB2T300 **Being deployed** View  $\mathbf{r}$ Modify swi-gz-re SMPMSTR.VICOMCSI.GLOBAL.CSI DB2T300 Copy... **Open Deployments** Export as Portable Software Instance  $\Box$ swi-nogz Remove Retrieve Product, Feature, and FMID Information swi-nogz-Maintenance Reports  $\blacksquare$ zone  $\left| \cdot \right|$ Total: 4 Selected: 1 Refresh Last refresh: Jun 29, 2016, 2:25:35 PM  $10M$  Systems Technical Events  $\epsilon$  Close  $\epsilon$ part with the prior written permission of IBM. Except IBM Corporation 2018. The prior of IBM Corporation 2018. The prior of IBM Corporation 2018. The prior of IBM Corporation 2018. The prior of IBM Corporation 2018. The pr

Help

TRM

not be reproduced in whole or in part with part with the prior  $\alpha$  in of IBM.

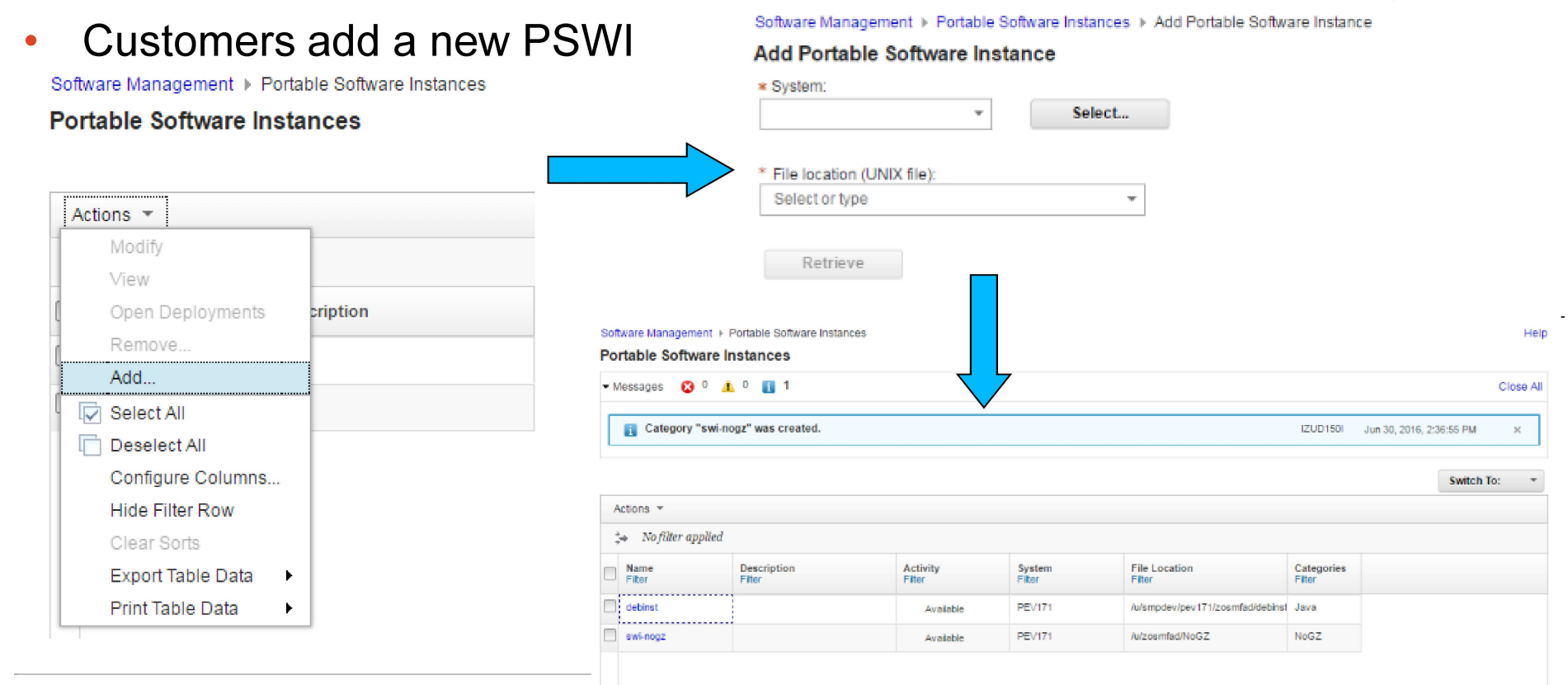

IBM Systems Technical Events | ibm.com/training/events

• Customers could deploy the PSWI locally or remotely

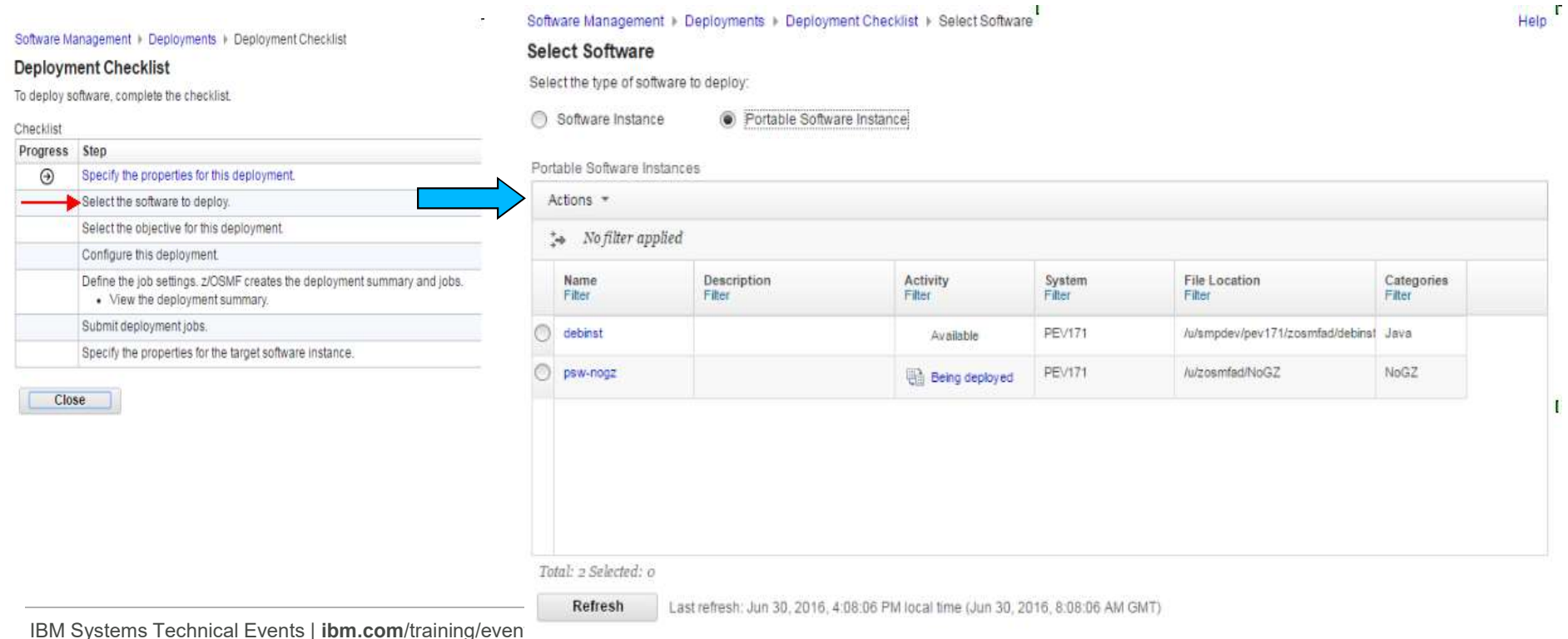

not be reproduced in whole or in part without the prior written permission of IBM.
## Older Retrospect of z/OSMF V2R2 and V2R2 SPEs

- z/OSMF V2R2 (Sep 2015)
	- Integrated into z/OS
	- Parmlib configuration of z/OSMF (IZUPRMxx) !
	- Multiple sysplex support
	- Incident Log supports managing incidents cross sysplex
- z/OSMF SPEs (1Q 2016)
	- Rollback most of V2R2 functions to V2R1
	- Support email and mobile notification
	- zEvent Beta Mobile App
	- Workflow supports more security control
	- REST  $z/\text{OS}$  data set and file services Enhancements

IBM Systems Technical Events | ibm.com/training/events

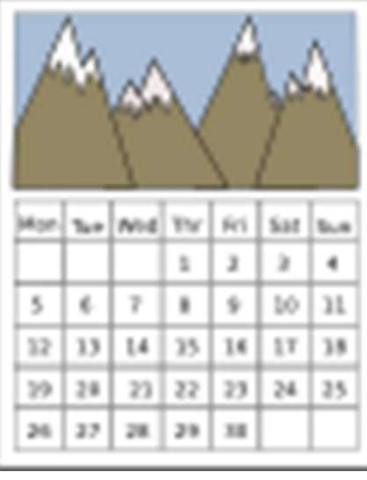

© Copyright IBM Corporation 2018. Technical University/Symposia materials may not be reproduced in whole or in part without the prior written permission of IBM.

## Summary

- z/OSMF V2R3
	- z/OSMF auto-start
	- NEW Sysplex Management plugin
	- NEW z/OS Operator Consoles plugin
	- NEW Welcome screen with customization capabilities
	- NEW Named Angel usage
	- NEW Workflow Multiple Sysplex Support
- z/OSMF V2R2 updates in 2H 2016
	- z/OSMF usage statistics
	- REST z/OS Console services
	- REST z/OS data set and file services enhancements
	- Software Management supports none SMP/E software
	- Software Management supports export/import software
	- Workflow enhancements (Archive workflow, Support feedback, Workflow Editor)
	- Incident Log supports searching APAR and manual incidents
- <del>7 Retrospect of z/OSMF V2R2 and V2R1 SPEs</del><br>IBM Systems Technical Events | **ibm.com**/training/events

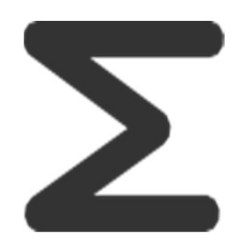

© Copyright IBM Corporation 2018. Technical University/Symposia materials may not be reproduced in whole or in part without the prior written permission of IBM.

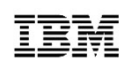

## Additional information

- **z/OSMF** website
	- http://www-03.ibm.com/systems/z/os/zos/features/zosmf/index.html
- IBM z/OS Management Facility Browser Compatibility
	- http://www-03.ibm.com/systems/z/os/zos/features/zosmf/browser\_notes.html
- z/OS Management Facility Publications
	- http://www-03.ibm.com/systems/z/os/zos/features/zosmf/moreinfo/
		- IBM z/OS Management Facility Configuration Guide (SC27-8419)
		- IBM z/OS Management Facility Programming (SC27-8420)
- z/OS Management Facility Resource Requirements
	- http://www-03.ibm.com/support/techdocs/atsmastr.nsf/WebIndex/WP101779
- z/OS Management Facility Downloads
	- http://www-03.ibm.com/systems/z/os/zos/features/zosmf/downloads/

IBM Systems Technical Events | ibm.com/training/events | with the Copyright IBM Corporation 2018. Technical University/Symposia materials may not be reproduced in whole or in part without the prior written permission of IBM.